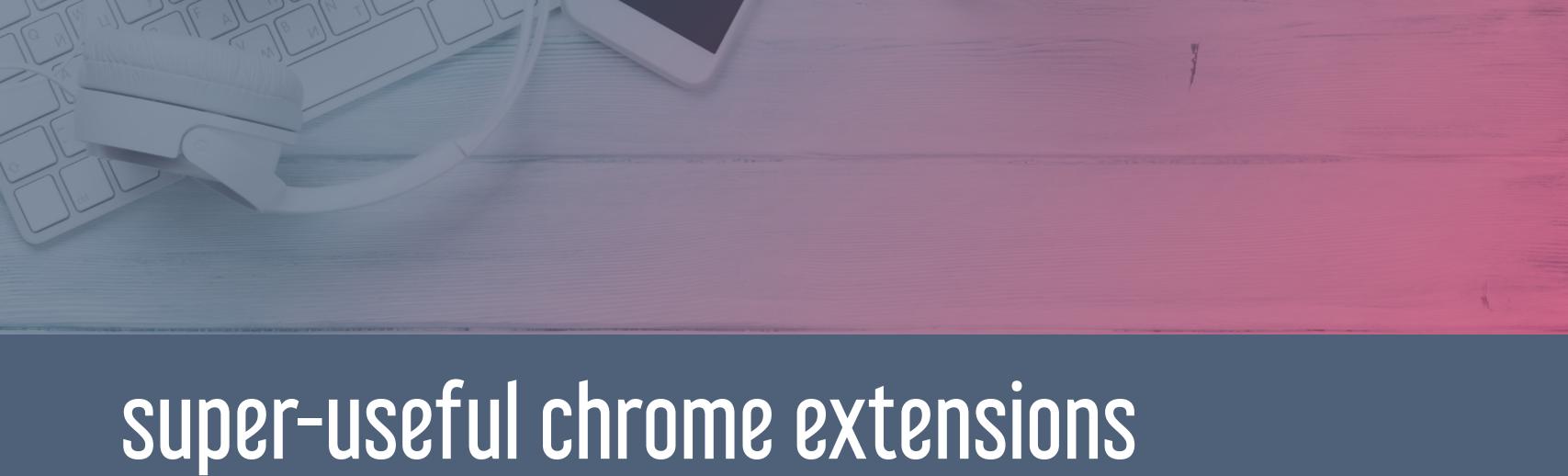

for music teachers

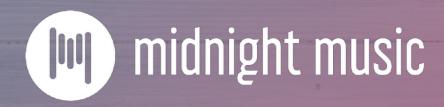

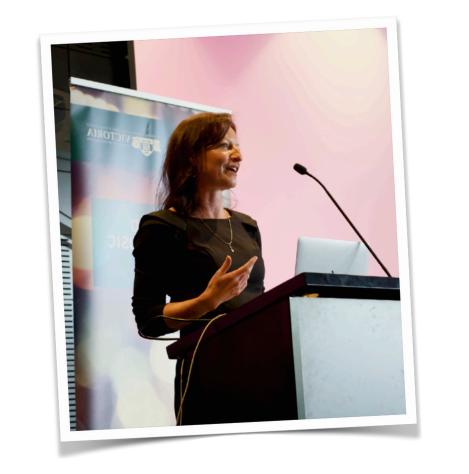

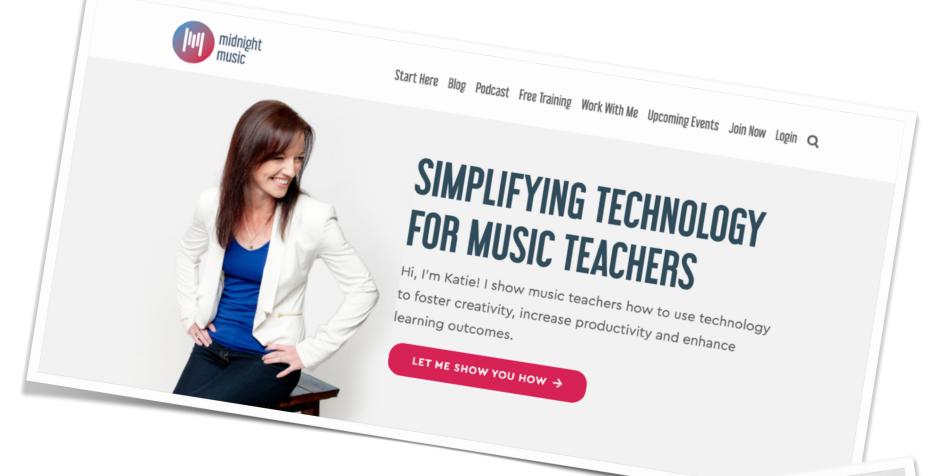

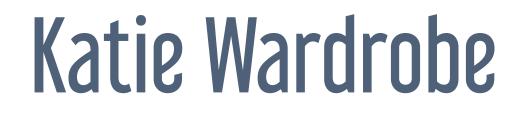

Midnight Music

digital learning coach for music teachers podcaster, blogger, speaker

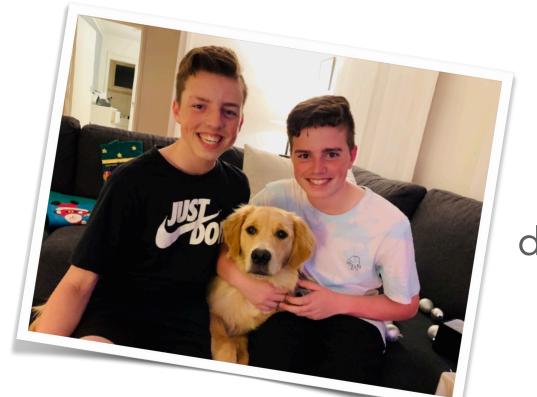

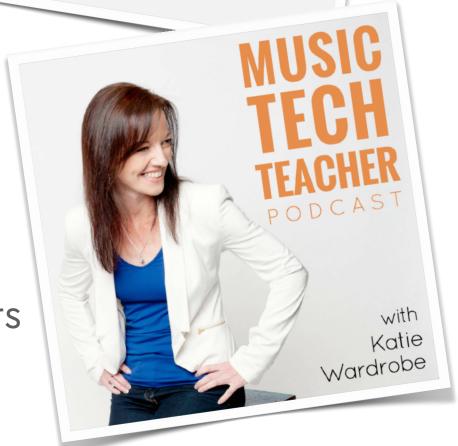

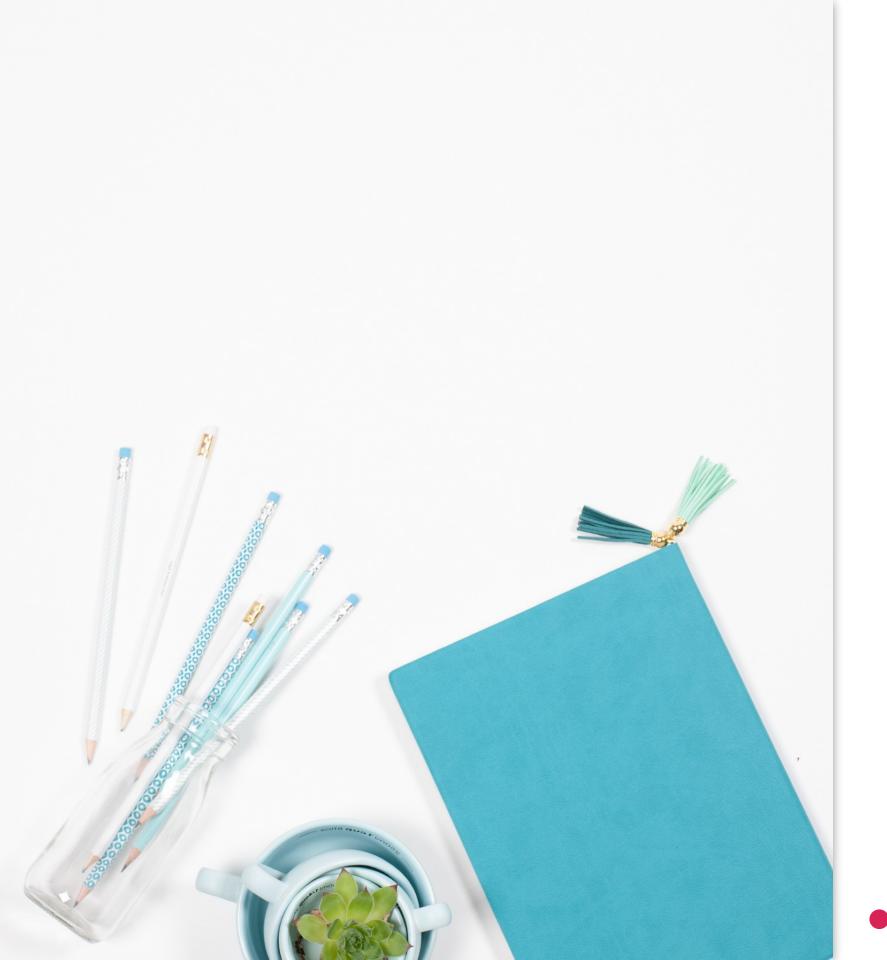

## housekeeping

- tech issues usually your internet (!)
- copy of slides provided
- moderator of chat: Amy Burns

### but first...

announcements!

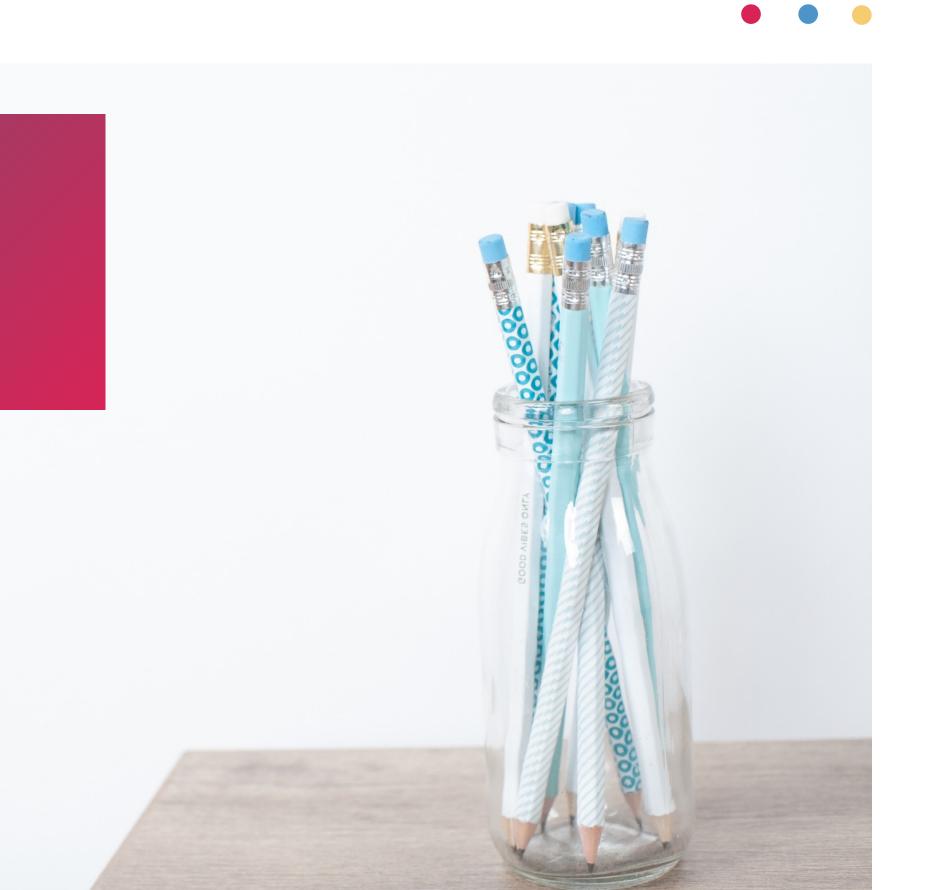

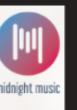

# video creation of for music teachers

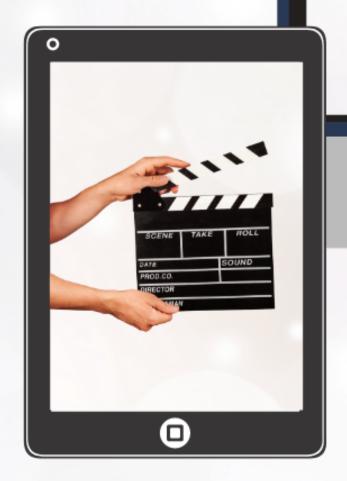

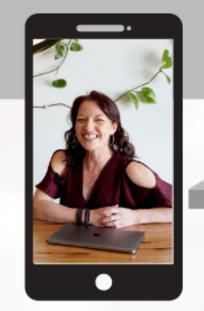

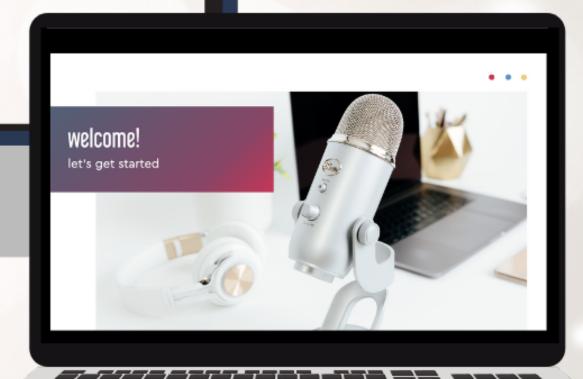

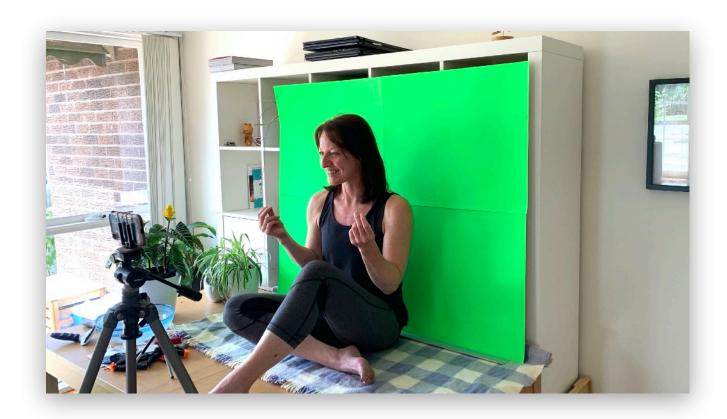

green screen

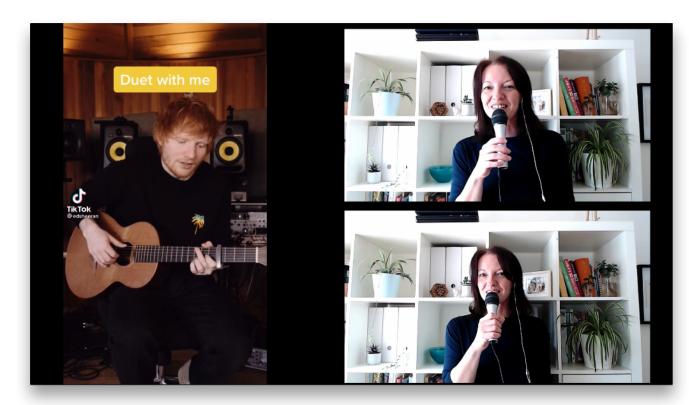

virtual choir/band videos

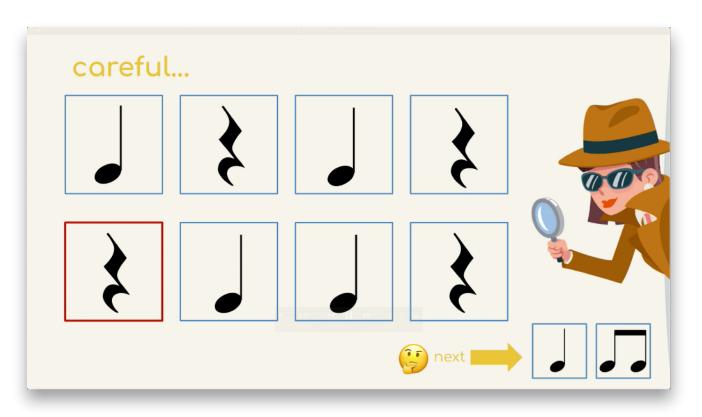

simple playalong videos

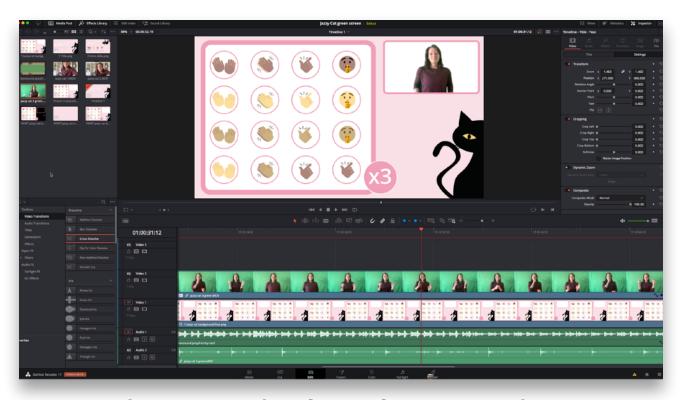

advanced playalong videos

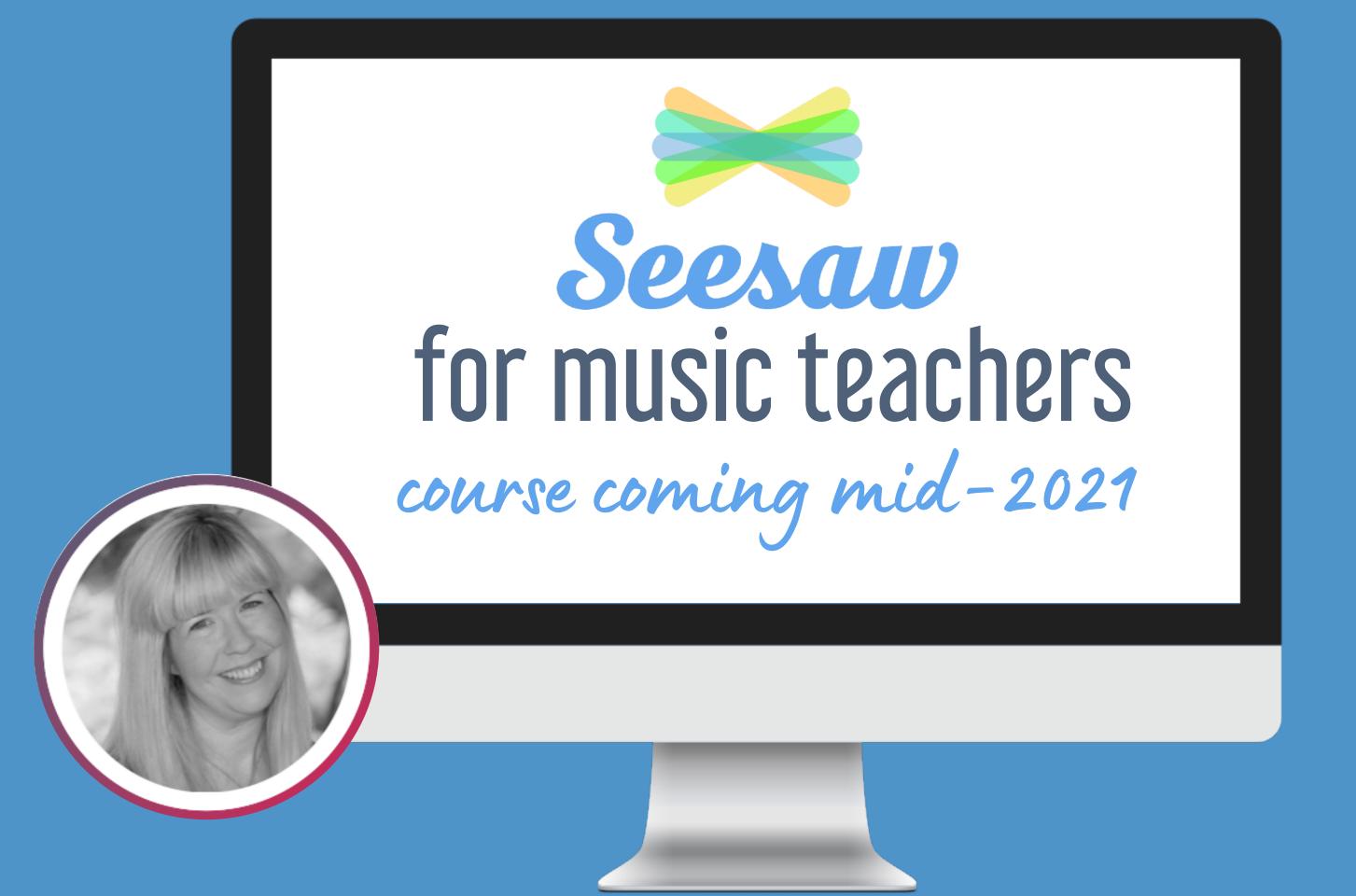

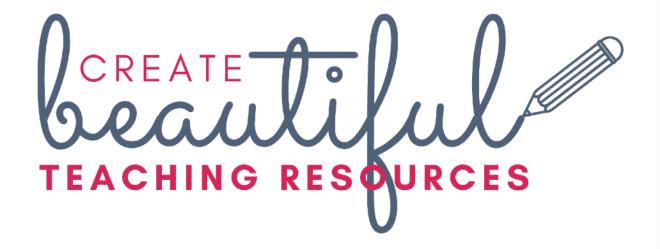

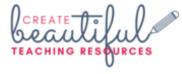

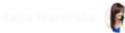

DASHBOARD ROADMAP COURSE EXTRA RESOURCES COURSE INSTRUCTOR

### **HELLO KATIE!**

### WELCOME TO THE CREATE BEAUTIFUL TEACHING RESOURCES COURSE 🙂

Use the buttons below to access the different areas of the course. The **Roadmap** will guide you through a to-do list of tasks, in the order you should complete them.

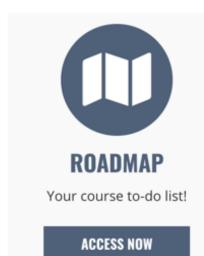

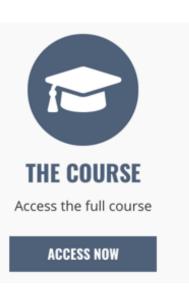

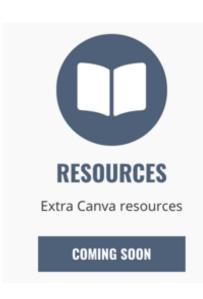

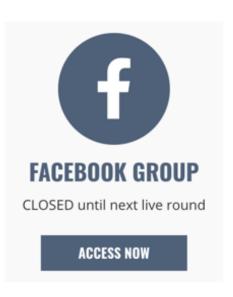

### RECENT CONTENT

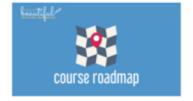

### YOUR COURSE ROADMAP!

Visit the roadmap to work through a checklist of pre-course tasks, plus view the release dates for each course module

### HAVING PROBLEMS? NEED HELP WITH YOUR ACCOUNT?

Click here to send an email to Michelle (Customer Support)

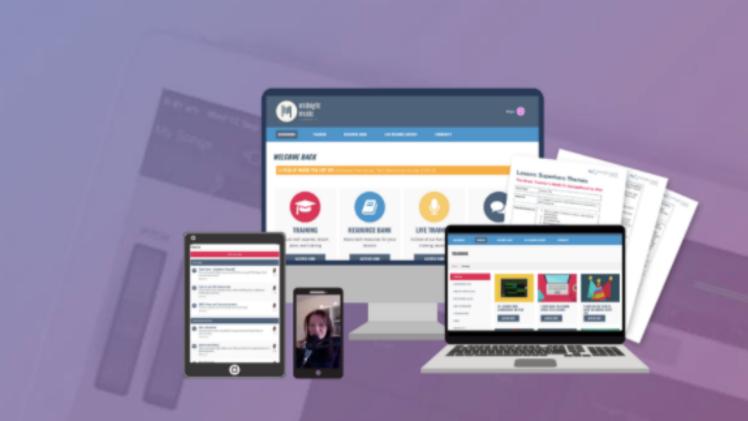

introducing...

### the midnight music community

An online community where music tech professional development, lesson ideas, and accountability come together.

JOIN THE COMMUNITY!

Ω

## midnightmusic.com.au/join

## future webinar topics

- you can vote on 5 topics
- please also add your own ideas!

midnightmusic.com.au/vote

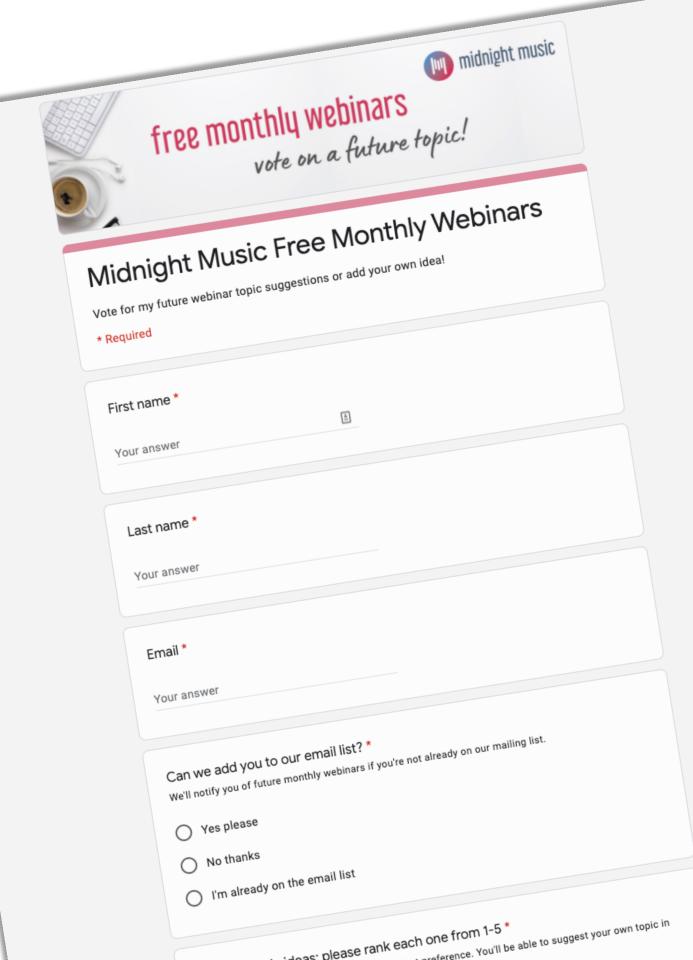

### about this session

agenda

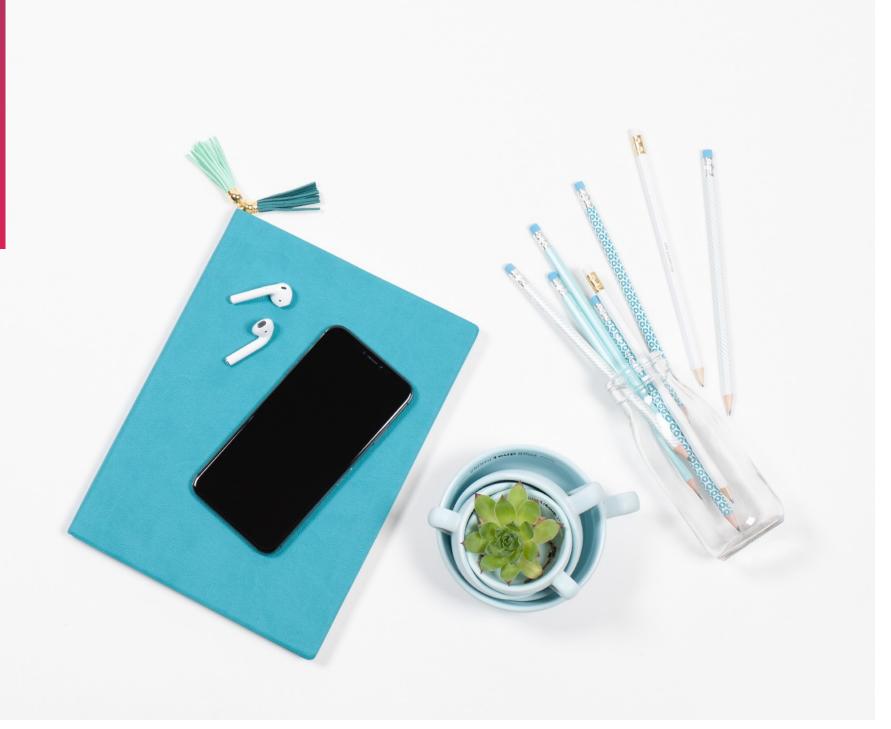

### today's session

- a few general tips
- 14-ish Chrome Extensions

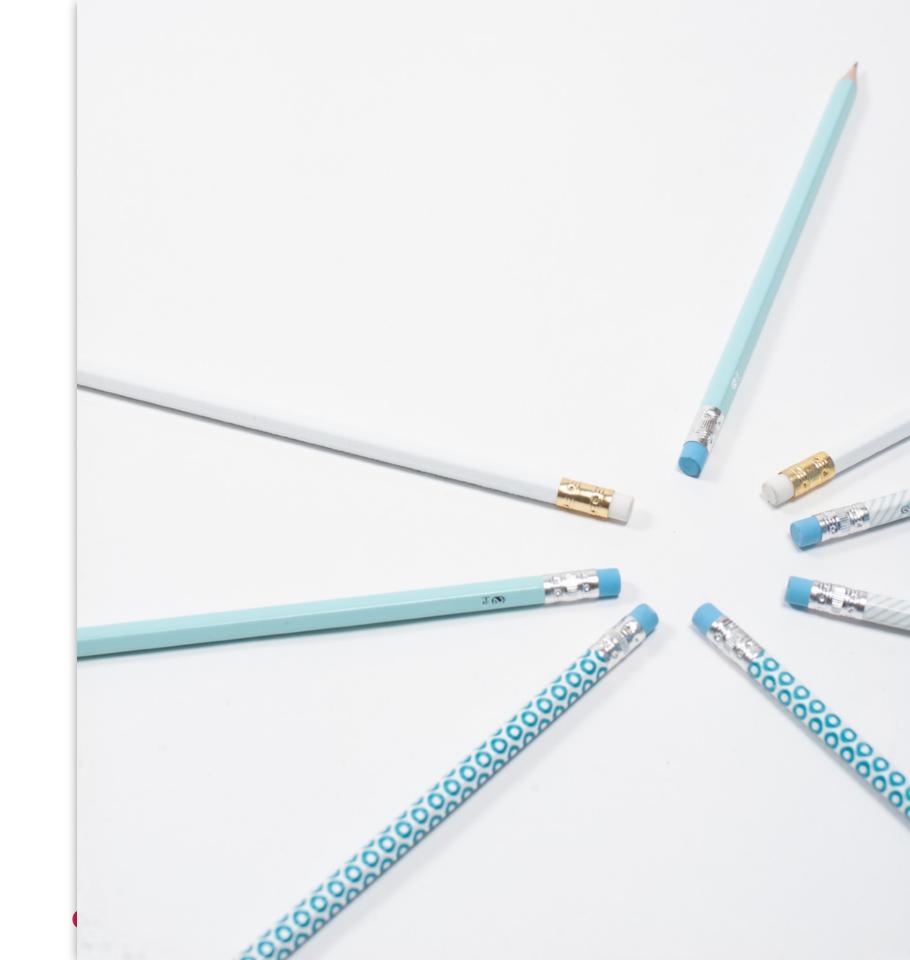

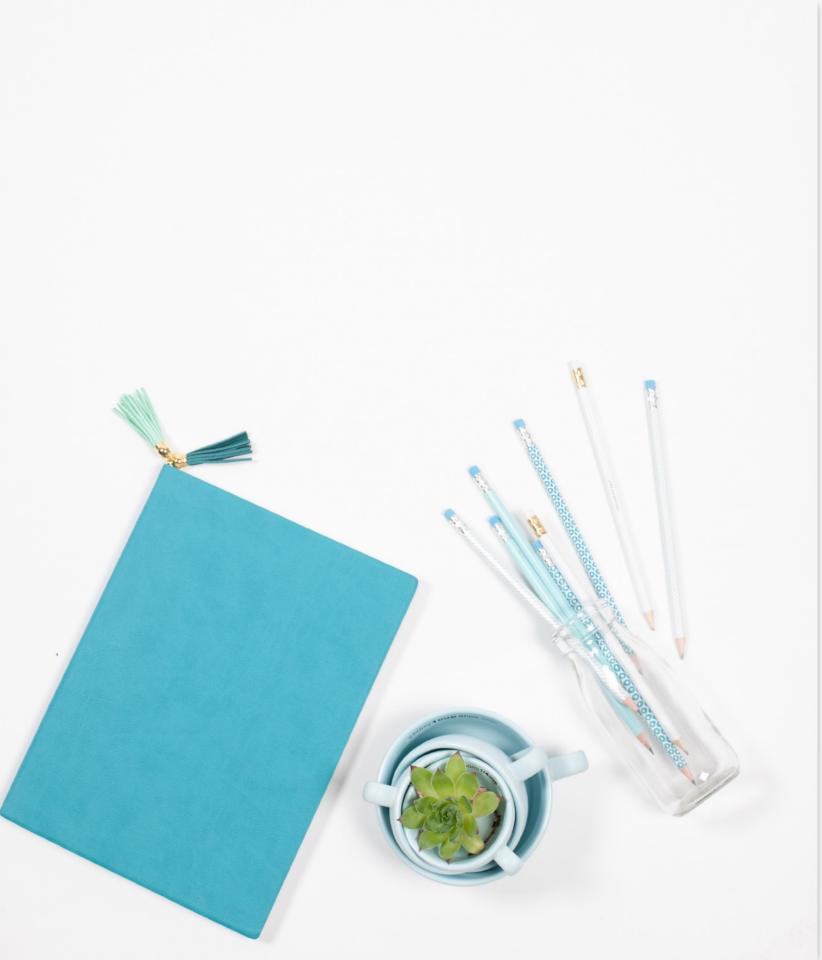

### categories

- video & audio
- screencapture
- create teaching resources
- enhance presentations
- organise tabs
- increase productivity

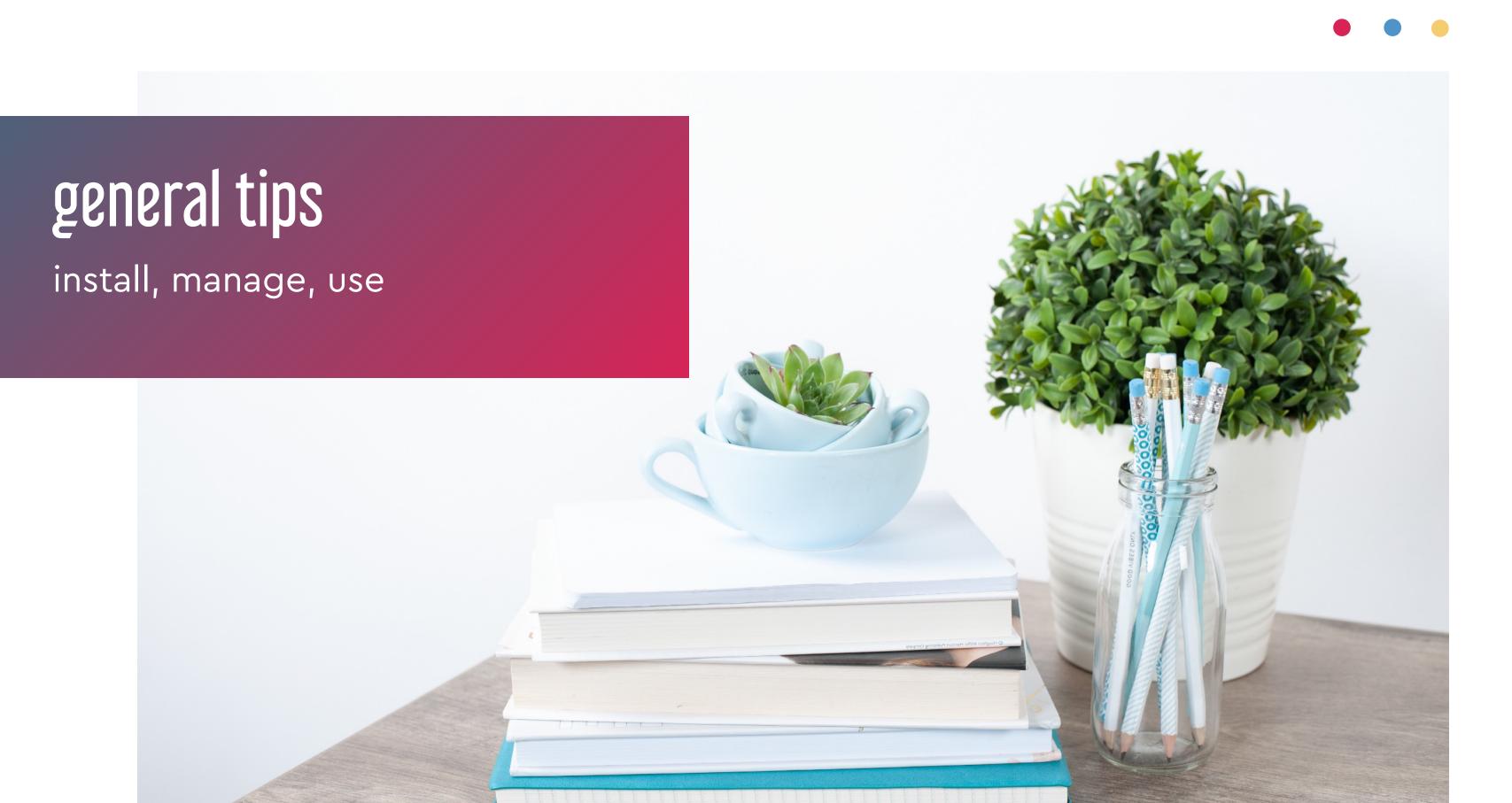

### extensions vs. add-ons

- **extensions**: Chrome Browser
- add-ons: add functionality to Docs, Slides, Sheets
- **extensions:** found in the Chrome Web Store
- add-ons: found in the Google Wordspace Marketplace

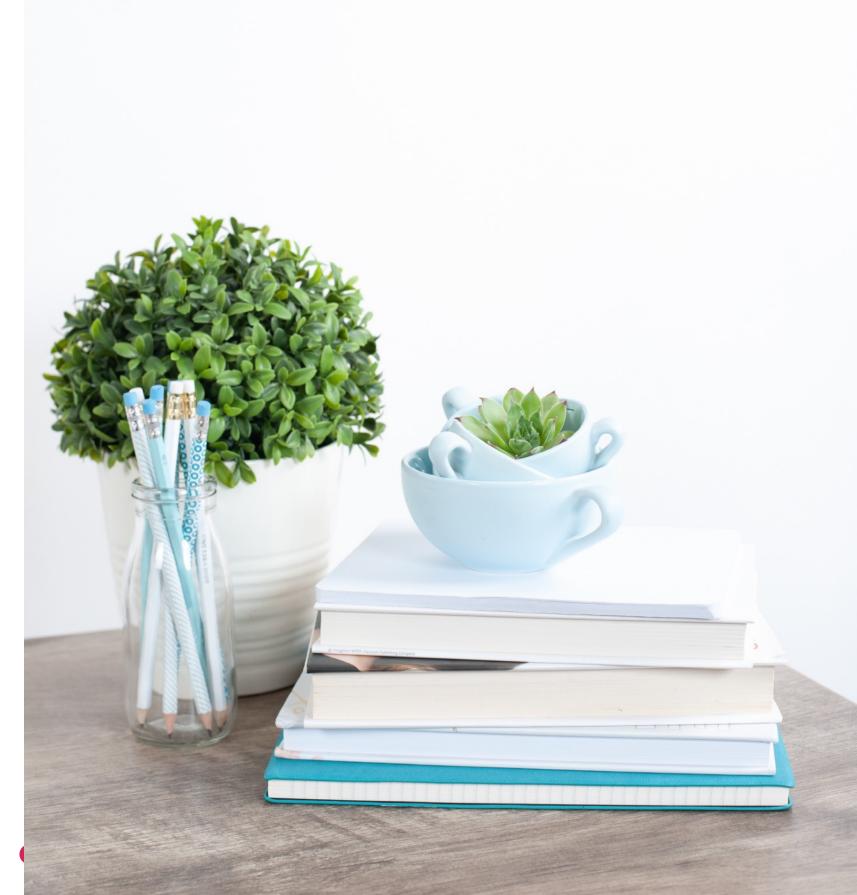

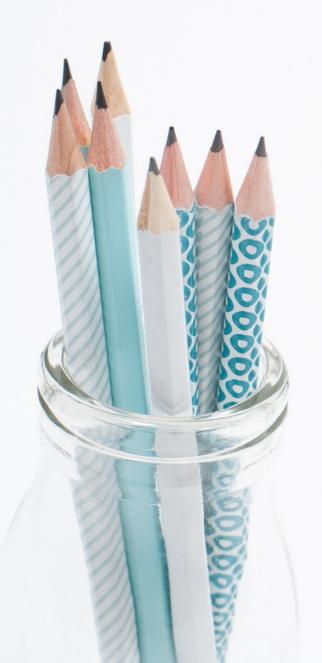

### installing extensions

- Google the extensions name or search the Chrome Web Store
- click **Add To Chrome**
- what if you can't install...?
- do my students need to install the extension/s too?

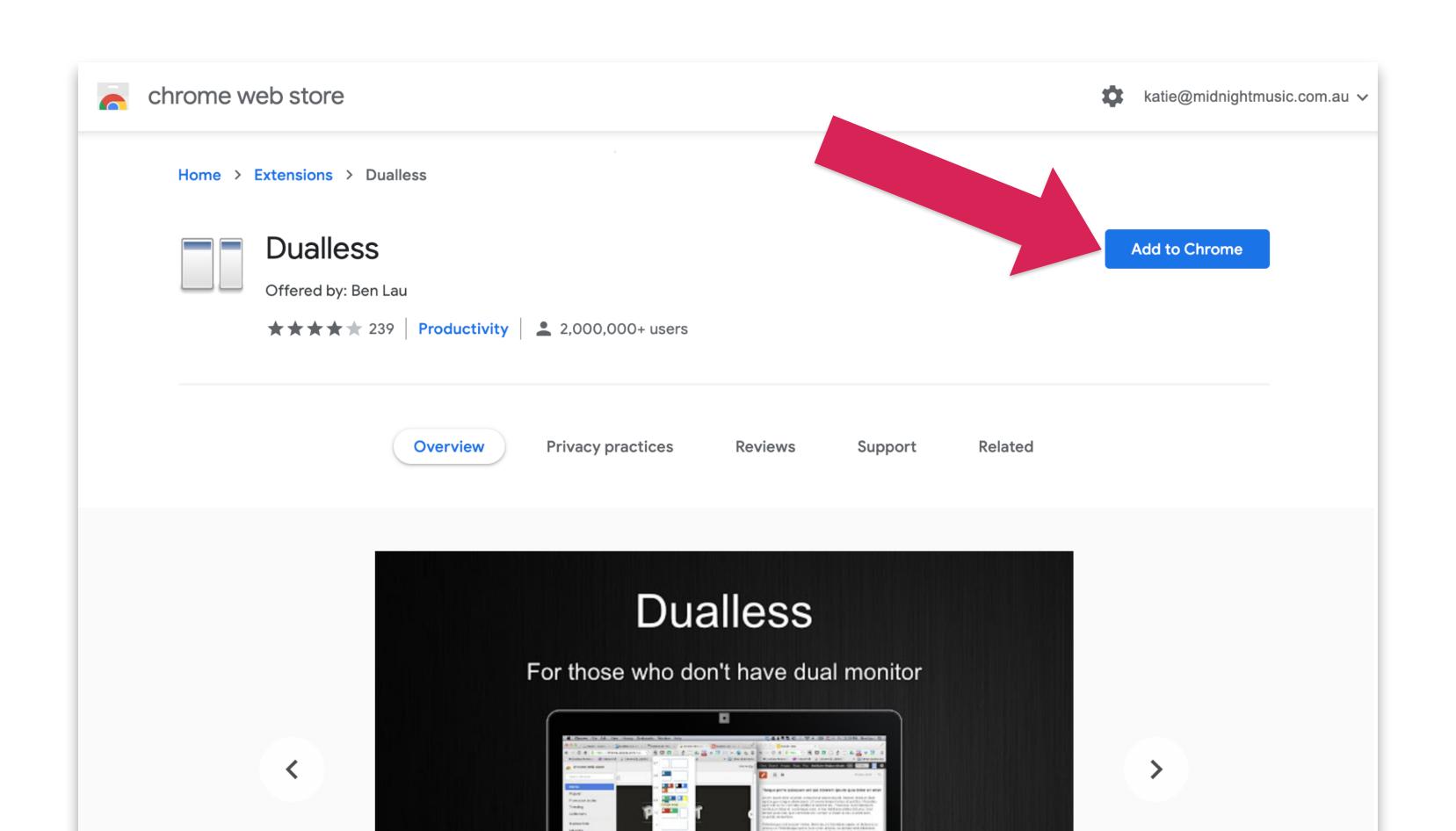

### managing extensions

- where did the extension go??
- pinning extensions
- turning extensions on/off
- more tips at the end!

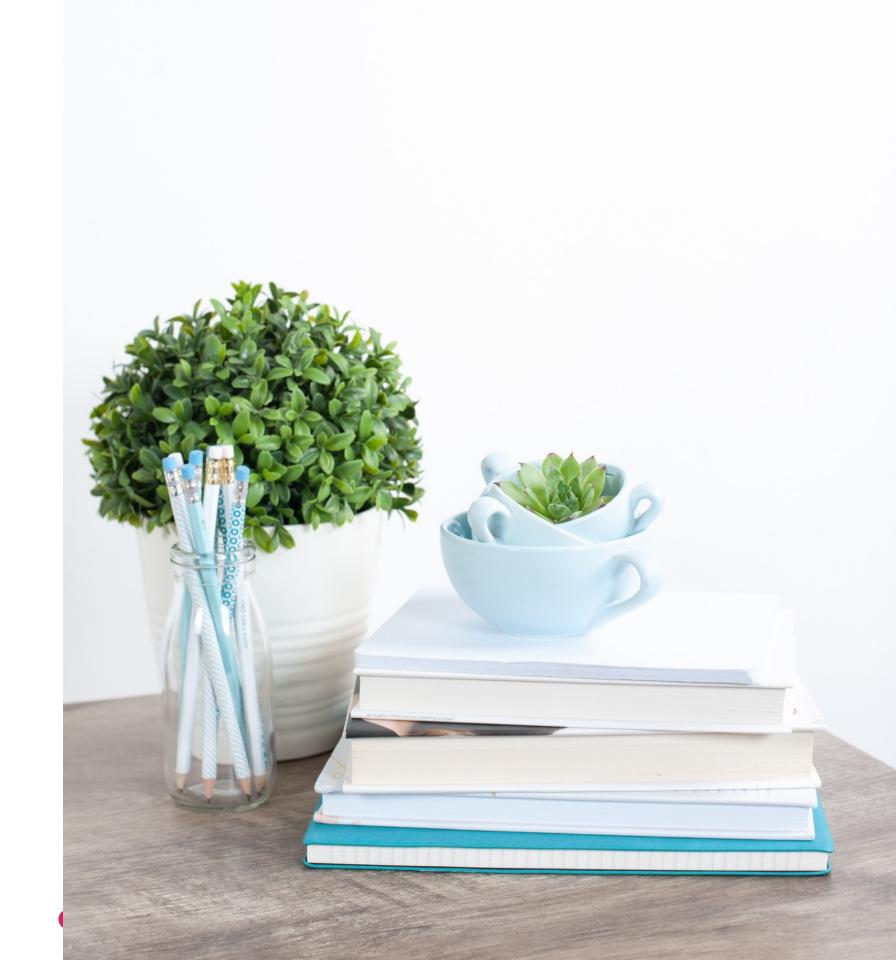

### top right of browser...

manage extensions (puzzle piece icon)

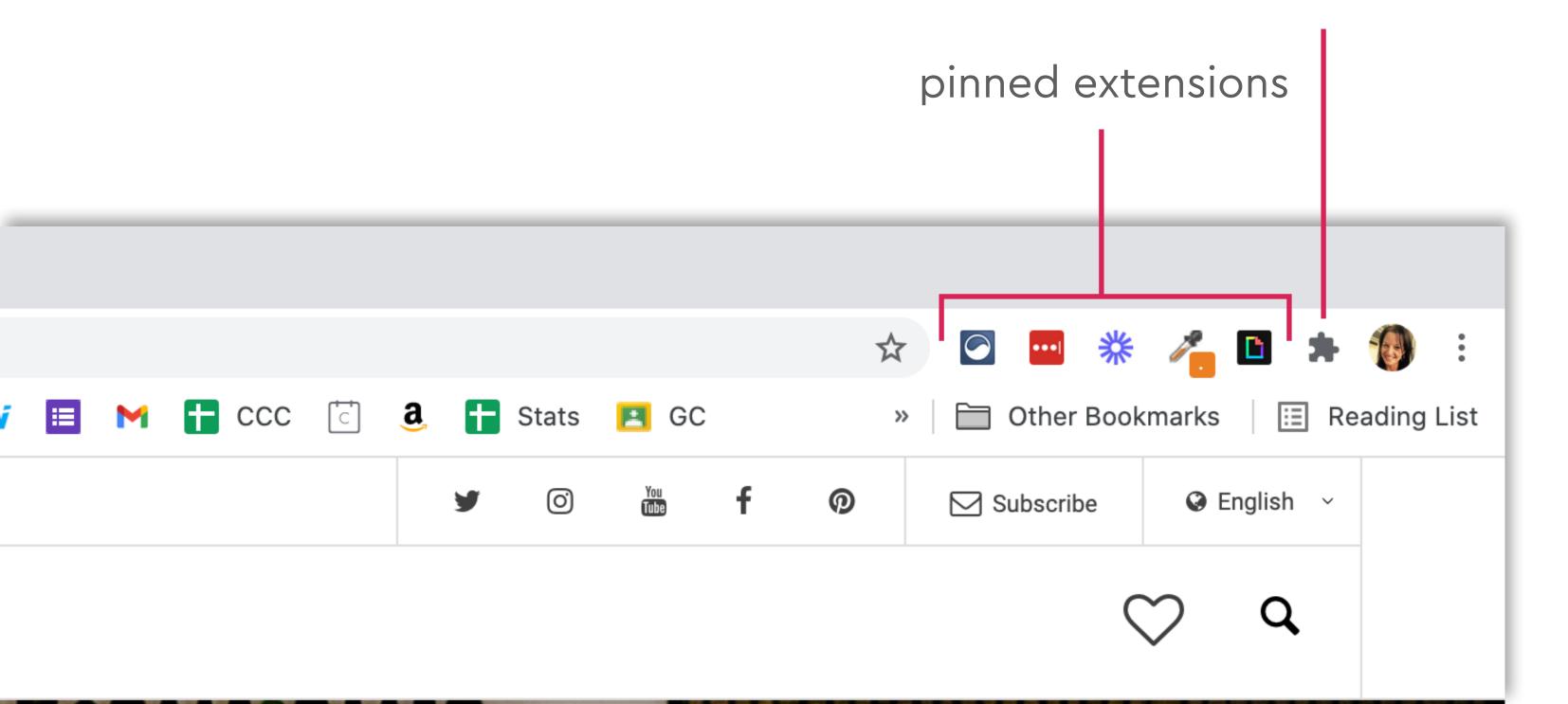

### manage extensions page

turn extensions on/off; remove; update

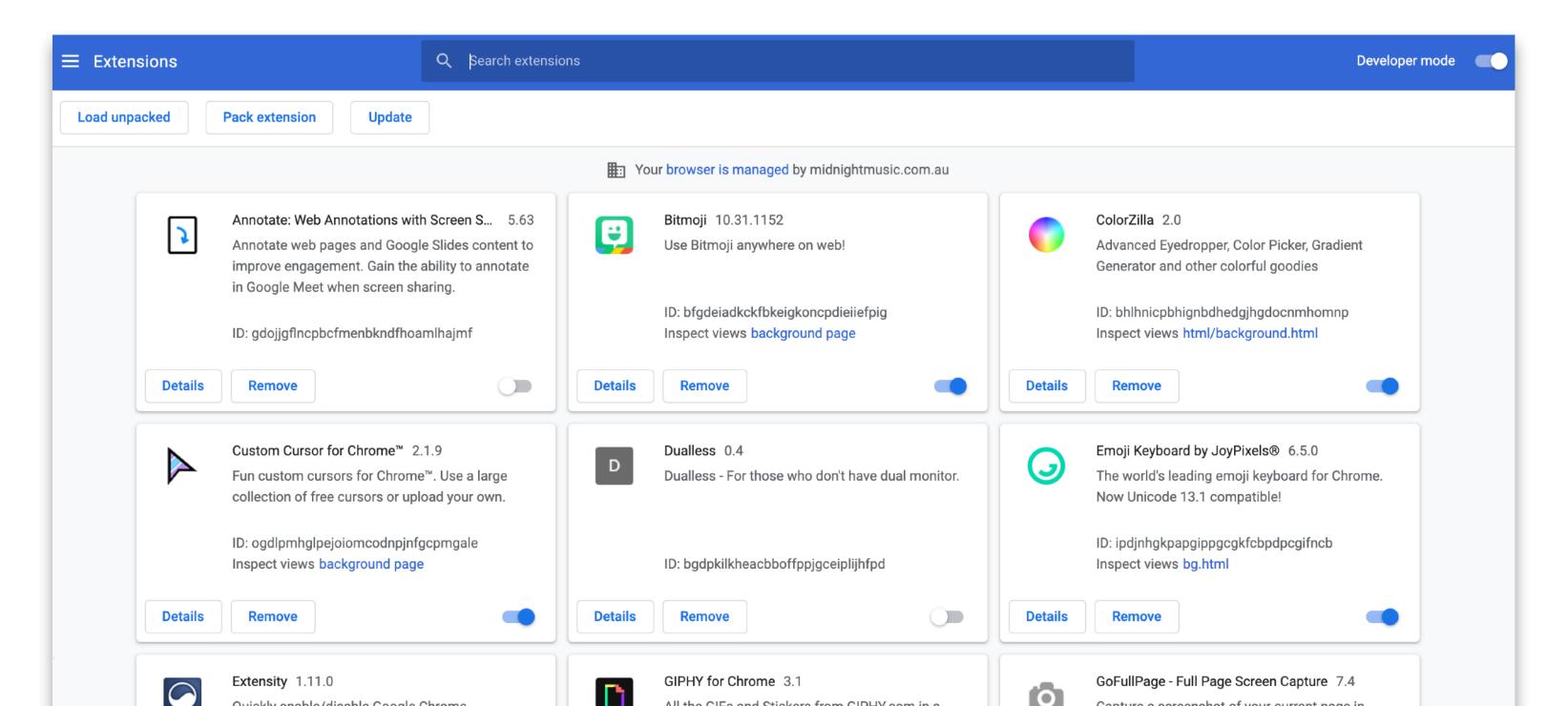

## video & audio

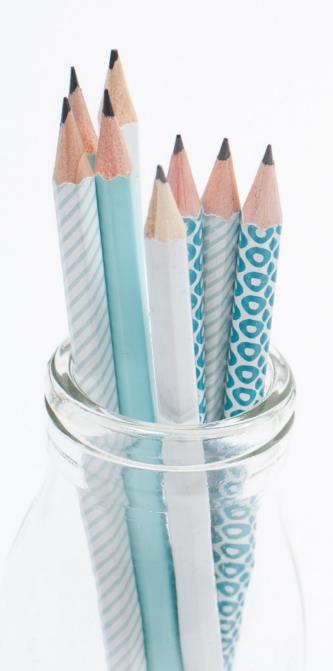

### Transpose

- for Youtube & Vimeo videos
- transpose, change speed, change pitch, set up loop
- Spotify web: tranpose/pitch only
- upload your own audio file to browser

### Transpose

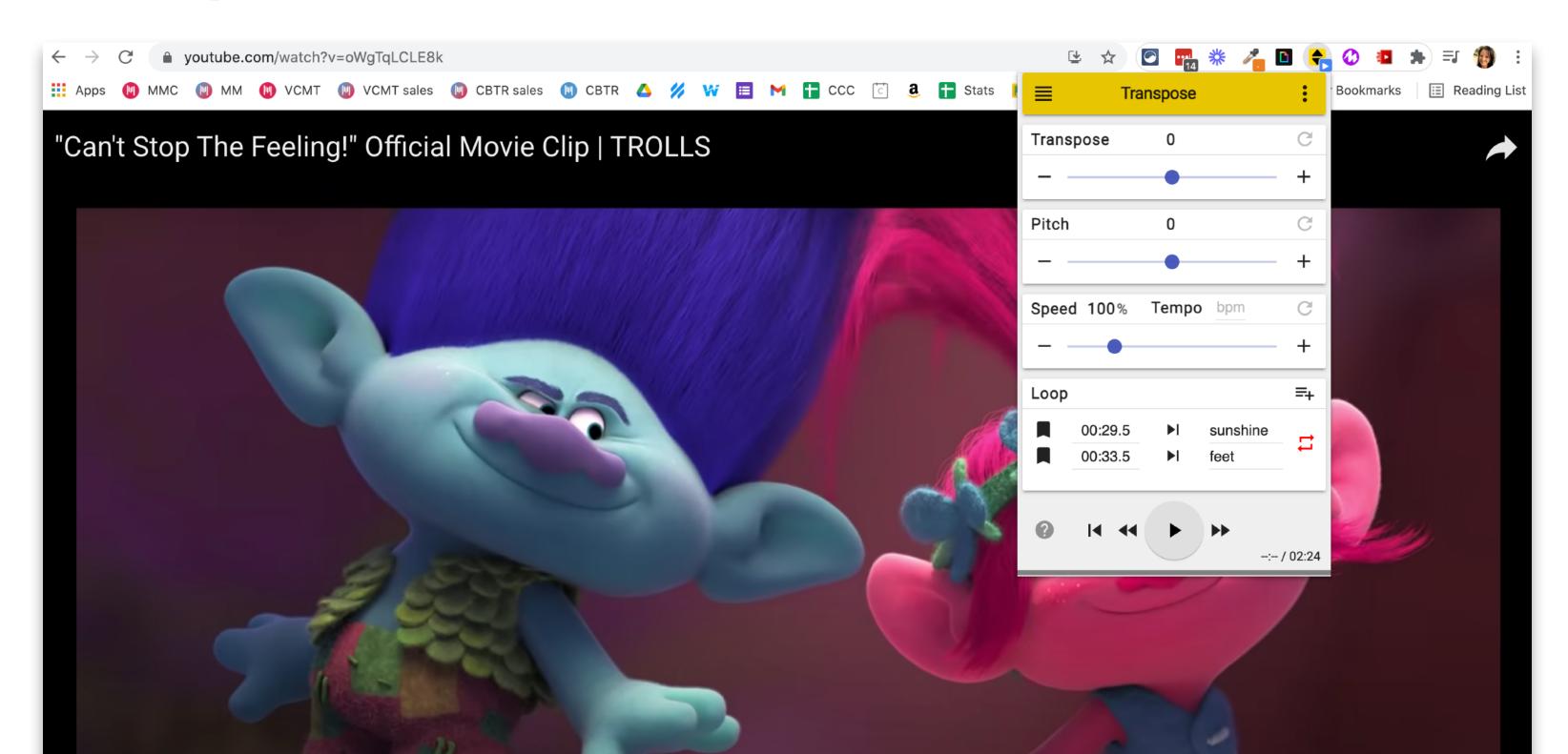

### YiNote

add time-stamped notes to videos

- works on Youtube & Vimeo
- video pauses while you write note

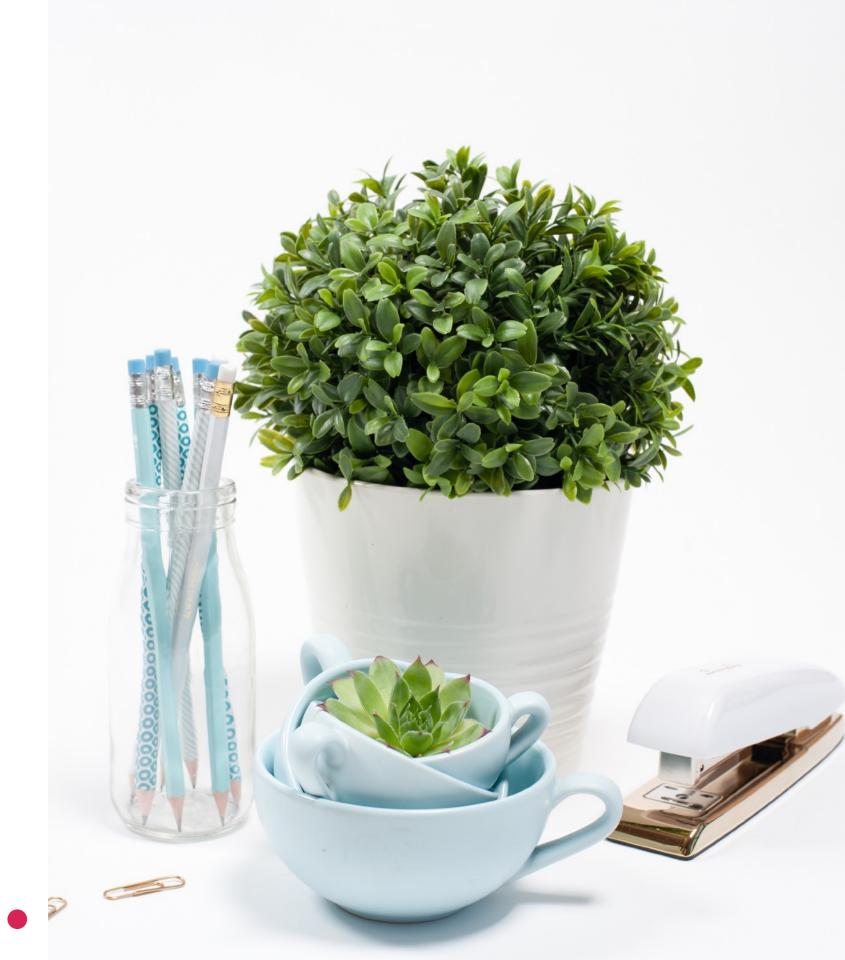

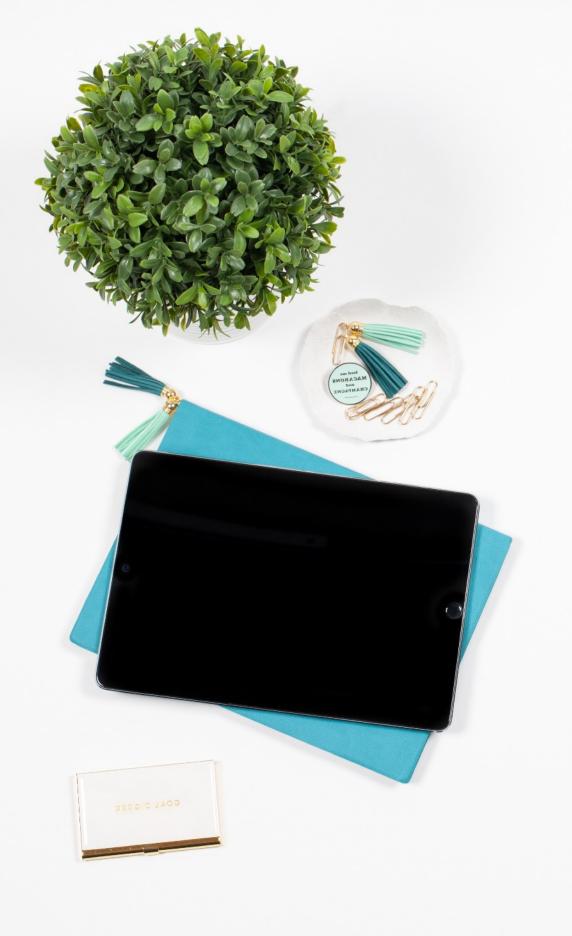

### YiNote continued

- download a pdf version (screenshots, notes, linked timestamps)
- bookmark lists are saved
- you can search your notes
- uses: practice tool, song analysis, note-taking for tutorials/lectures

### YiNote

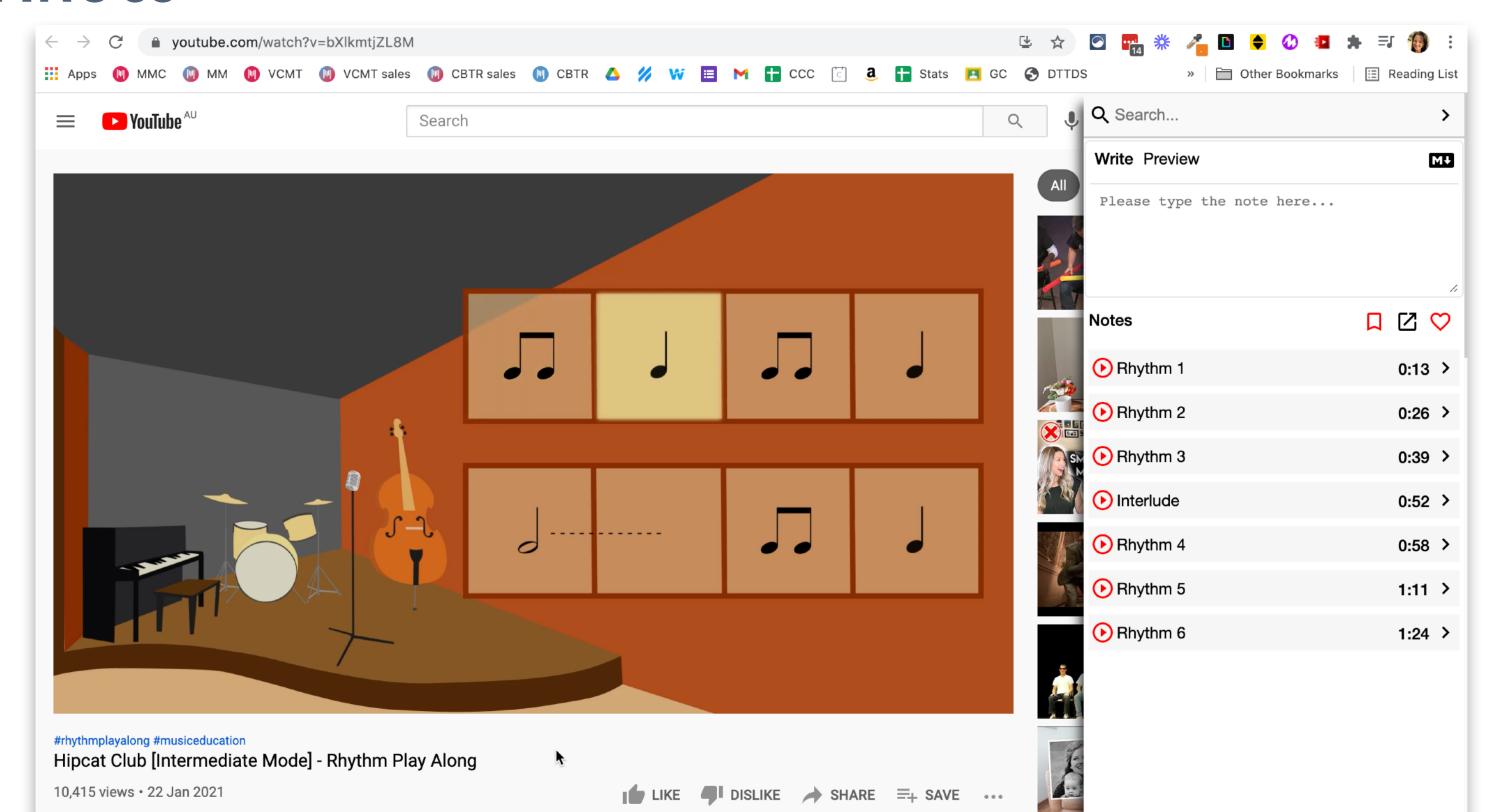

### Hipcat Club [Intermediate Mode] - Rhythm Play Along

Generated from YiNote

-- Notes --

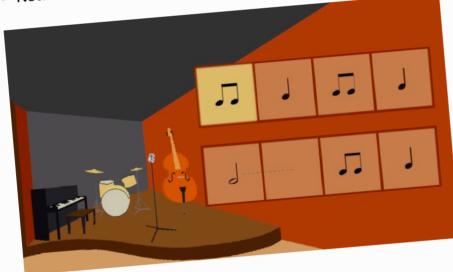

0:13 Rhythm 1

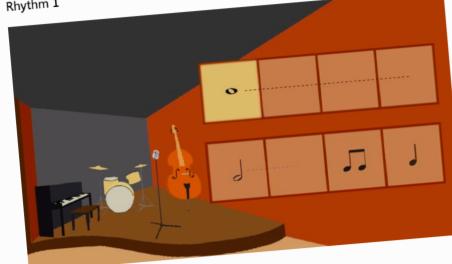

0:26 Rhythm 2

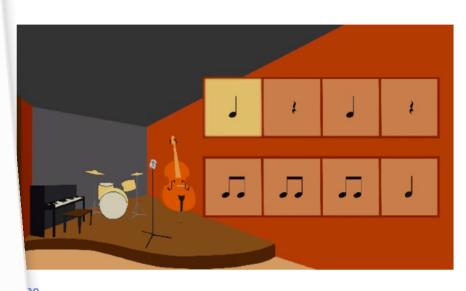

39 ythm 3

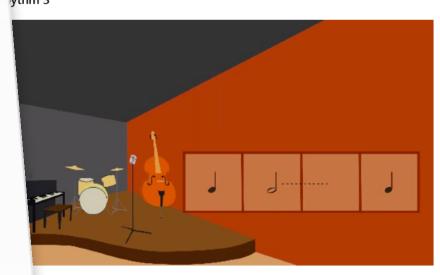

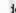

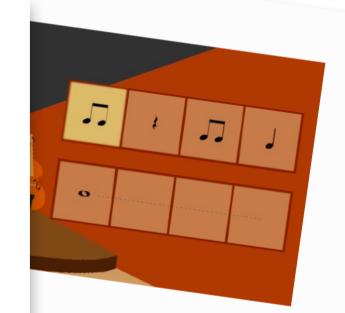

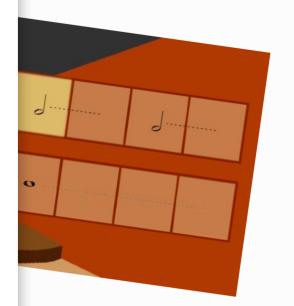

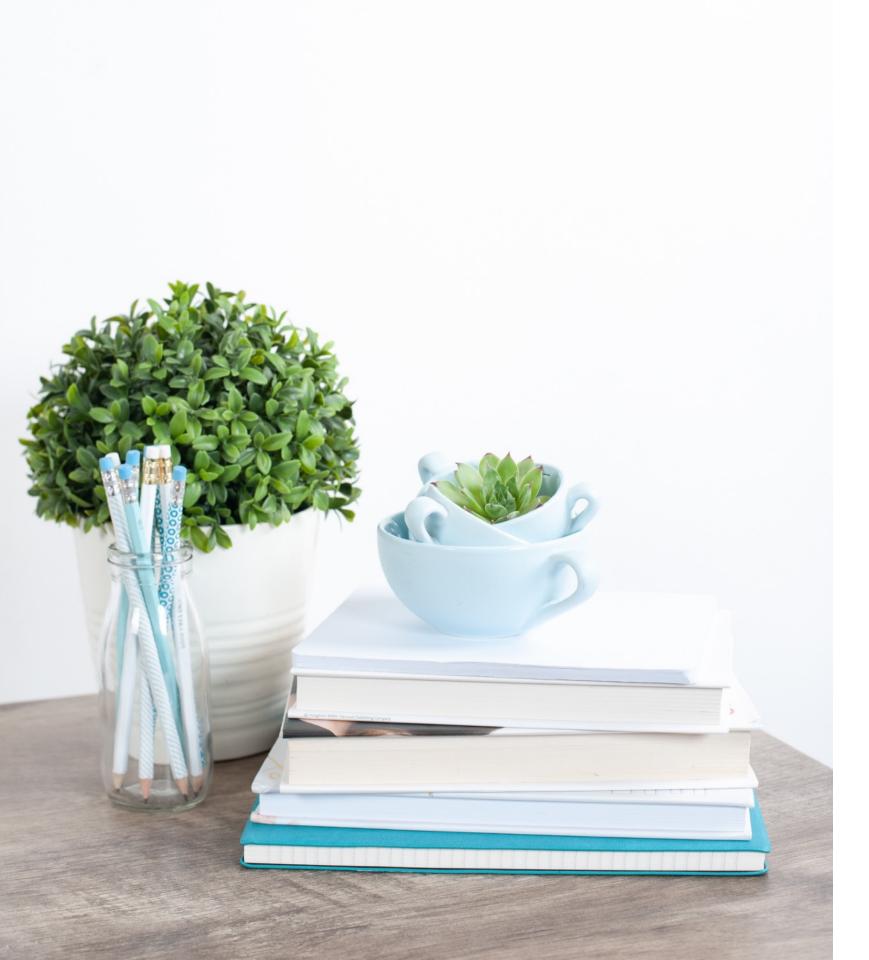

### Mote

- record 30 sec voice memos (free account)
- use in Docs, Slides, Sheets, Classroom
- extension installed (better with it)
- uses: provide feedback; ask questions, sing an exercise; play a rhythm

### Mote paid features

- longer notes (90 secs)
- automatic transcription
- translate transcription
- save and reuse voice notes

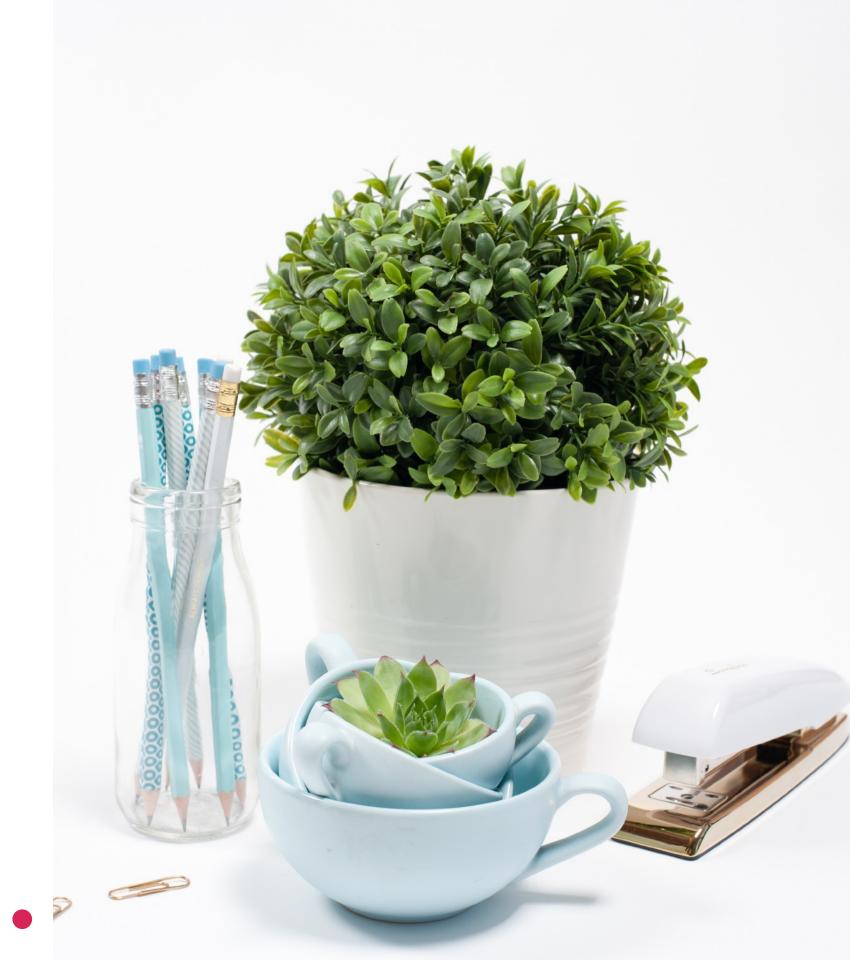

### Mote - student view (Mote is installed)

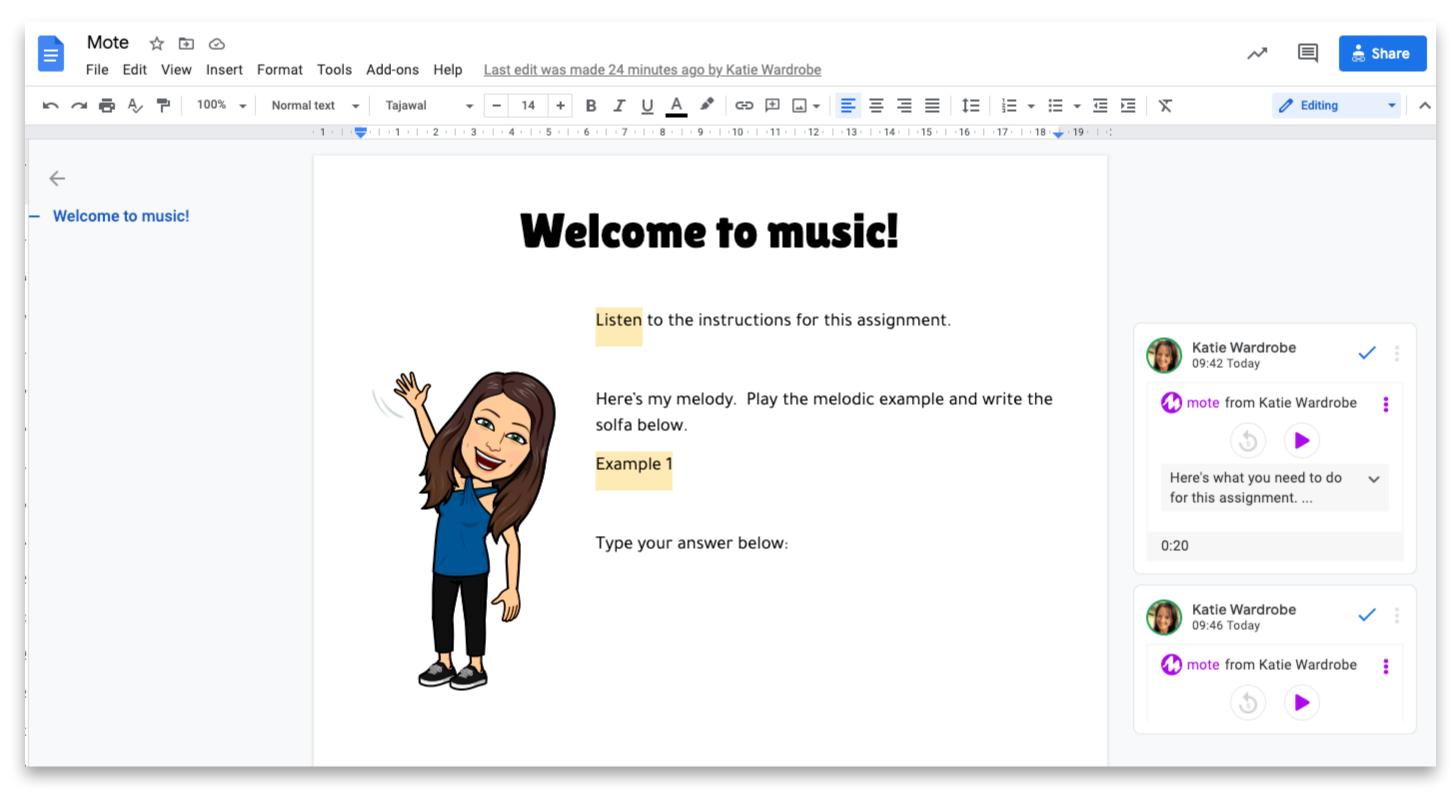

### Mote - student view (not installed)

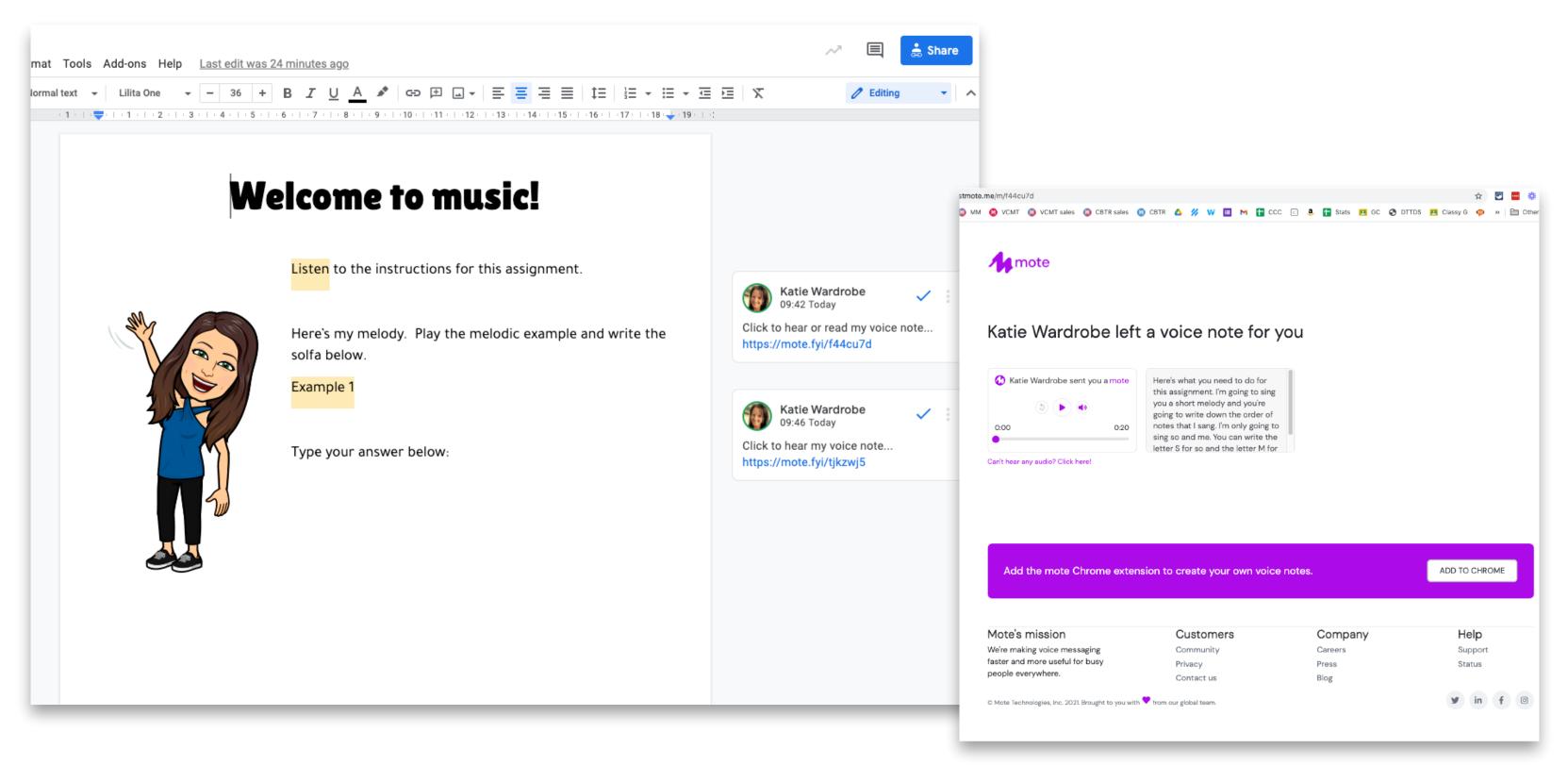

### Mote - Google Slides

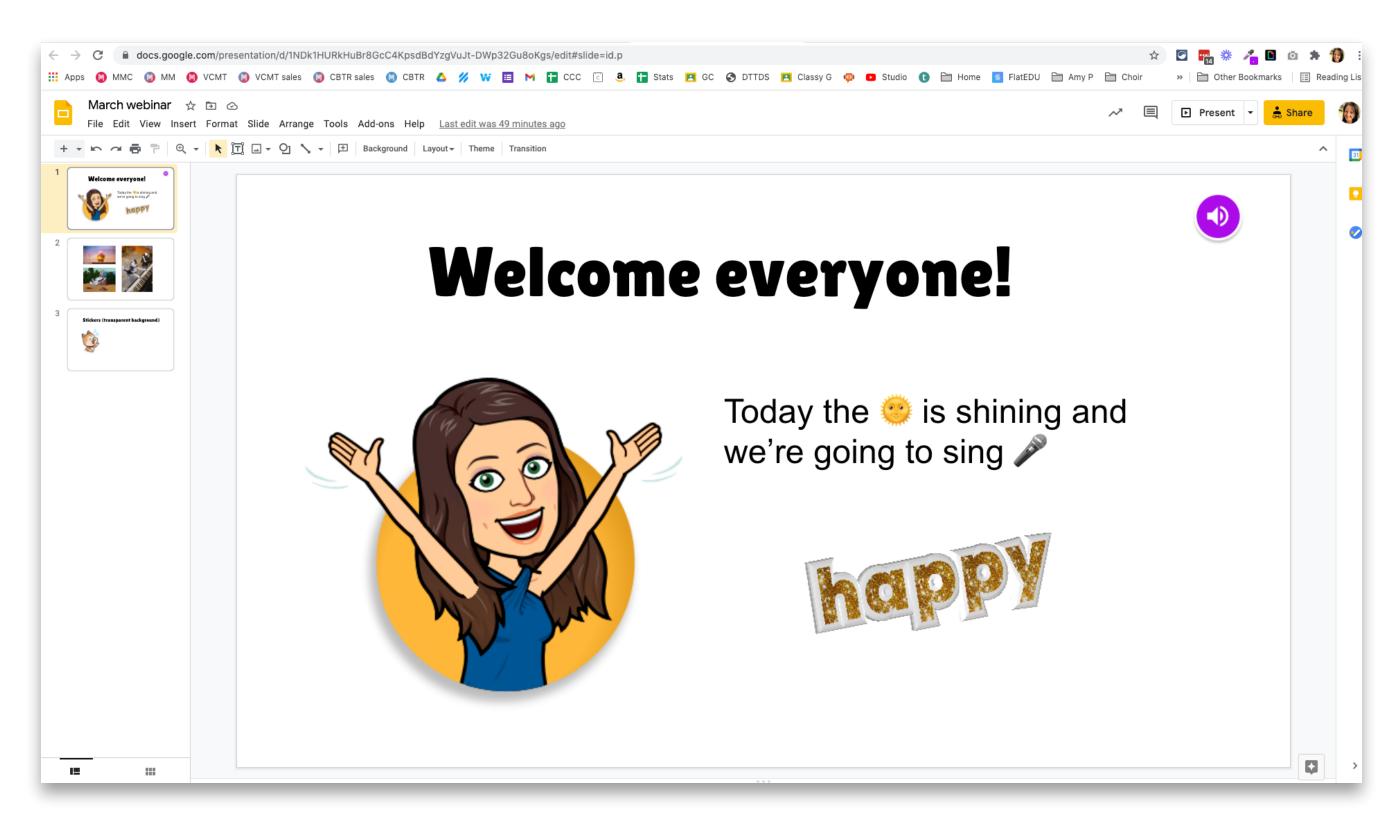

## screencapture

### Loom

- web-based screencasting app
- Chrome extension & desktop version
- also has iOS app (Android coming)
- video library

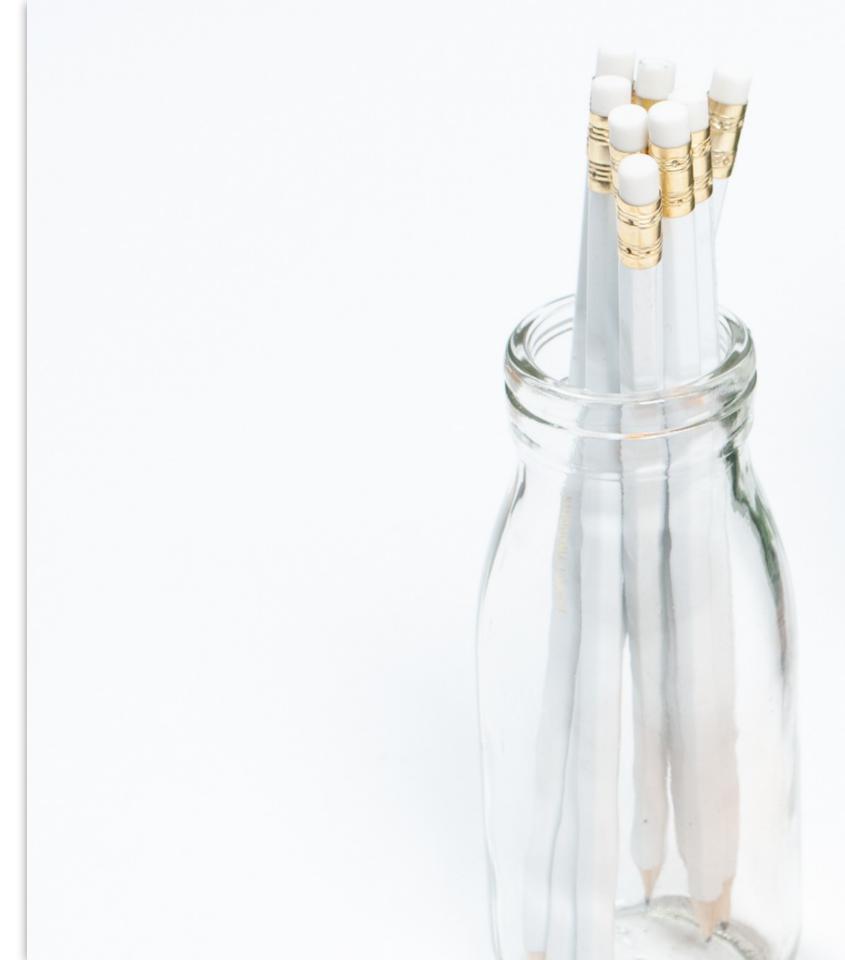

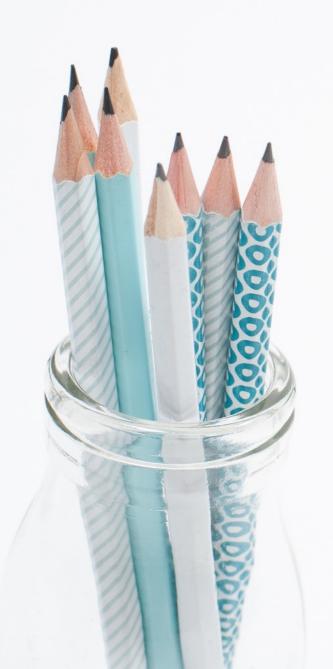

### what can you use it for?

- tutorials: screen, webcam or both
- student feedback
- answer questions (tech qu's!)
- parent communication
- record playalong videos

### Loom

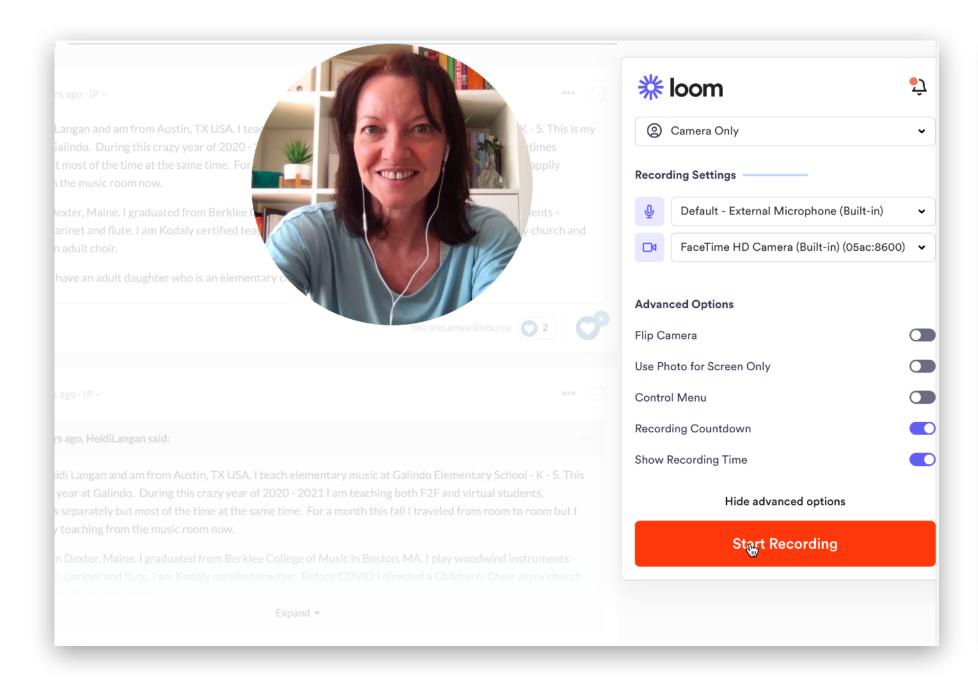

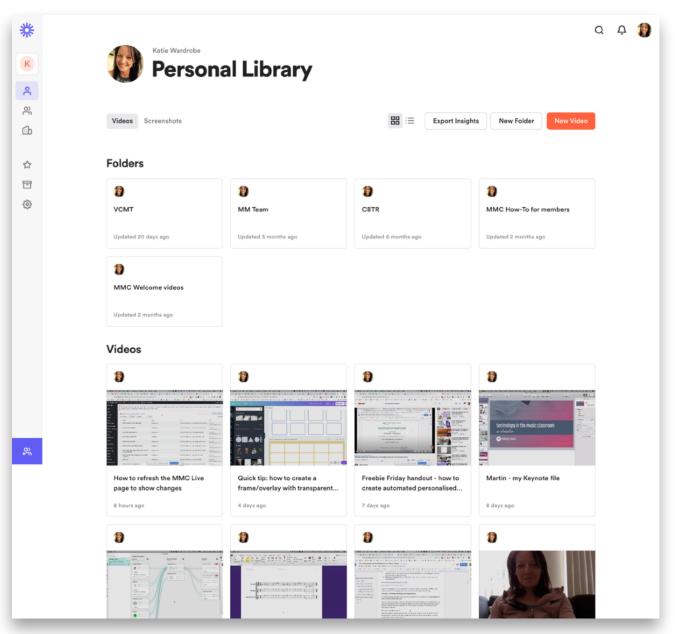

recording panel

video library

### main differences

#### extension

- capture tab audio (one tab)
- no drawing/highlight mouse
- can't record webcam bubble outside Chrome browser

#### desktop

- capture tab & system audio
- draw & highlight mouse clicks
- record webcam bubble in any app or browser
- take a screenshot (still image)
- can't use on Chromebooks OS

# Go Full Page

- take a screenshot of ENTIRE web page
- one click
- save as PNG or PDF
- uses: view overall layout; save to read site later; crop full image

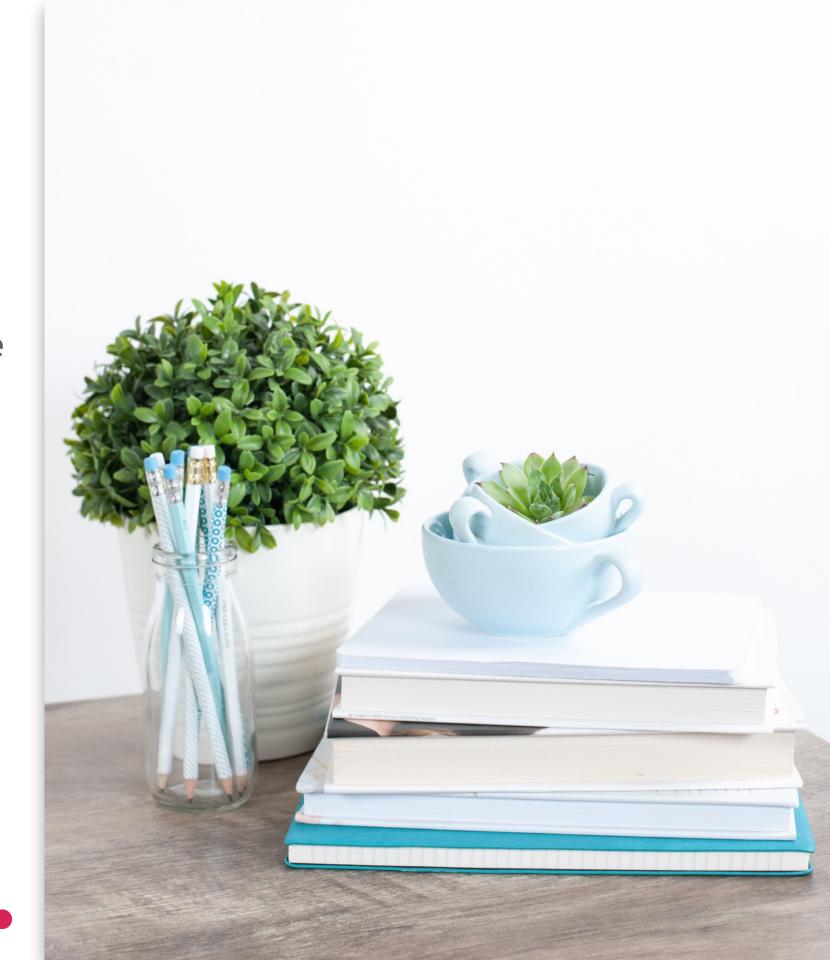

# Go Full Page

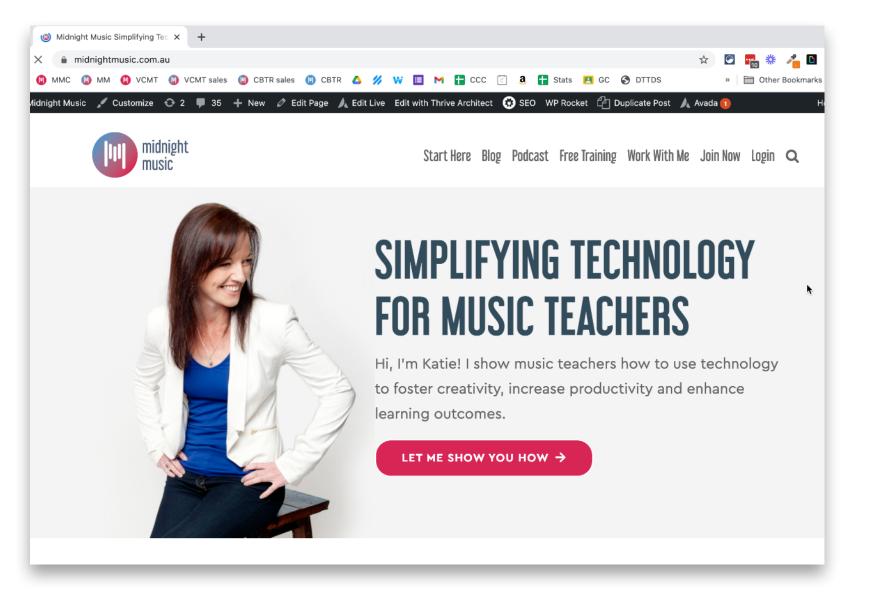

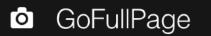

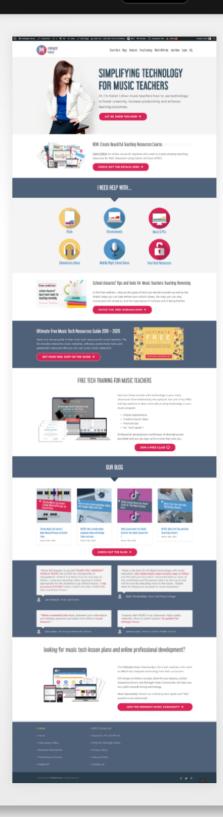

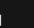

Edit

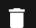

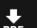

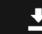

# create teaching resources

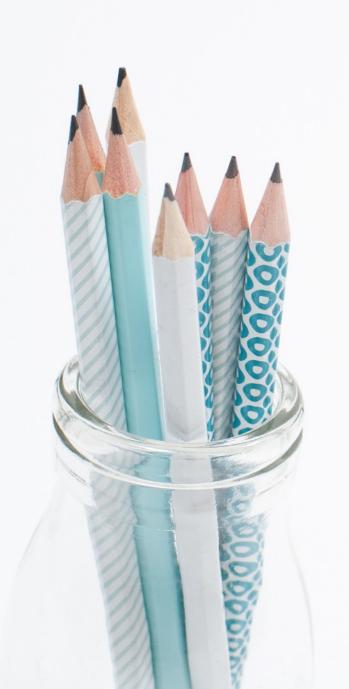

### Colorzilla

- eye-dropper tool
- pick exact colour from webpage
- use it in your designs for a cohesive look

#### Colorzilla

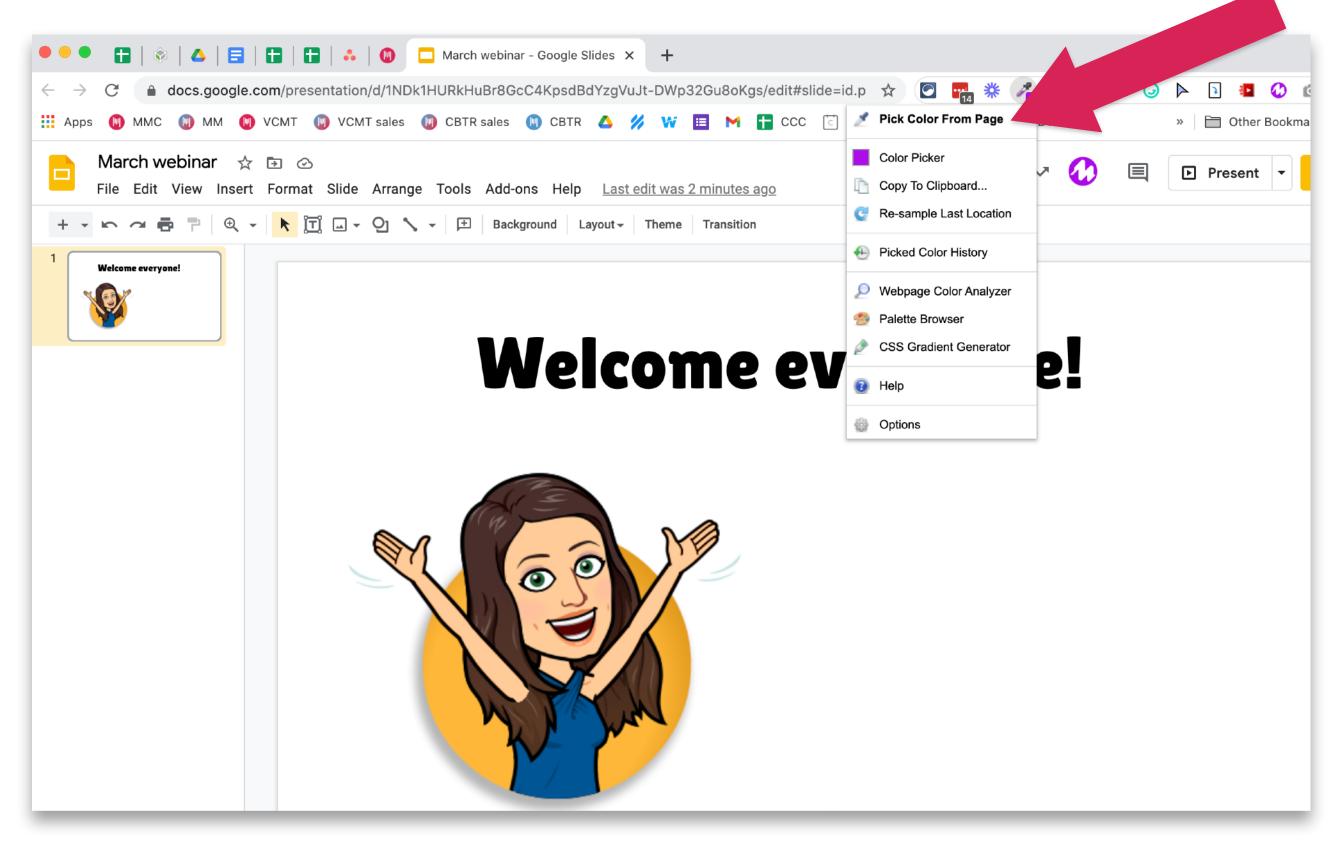

# Emoji Keyboard (JoyPixels)

- menu of emoji icons
- useful search function
- easy to select skin tones
- click to insert or copy/paste
- add to Docs, text boxes in Slides, social media etc

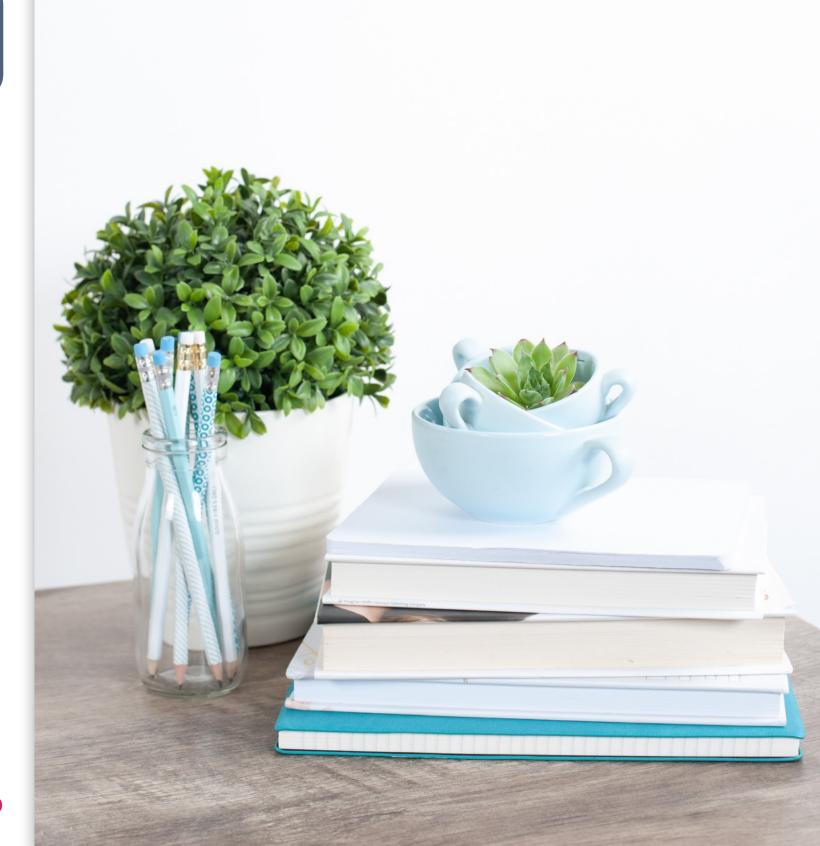

## Joupixels

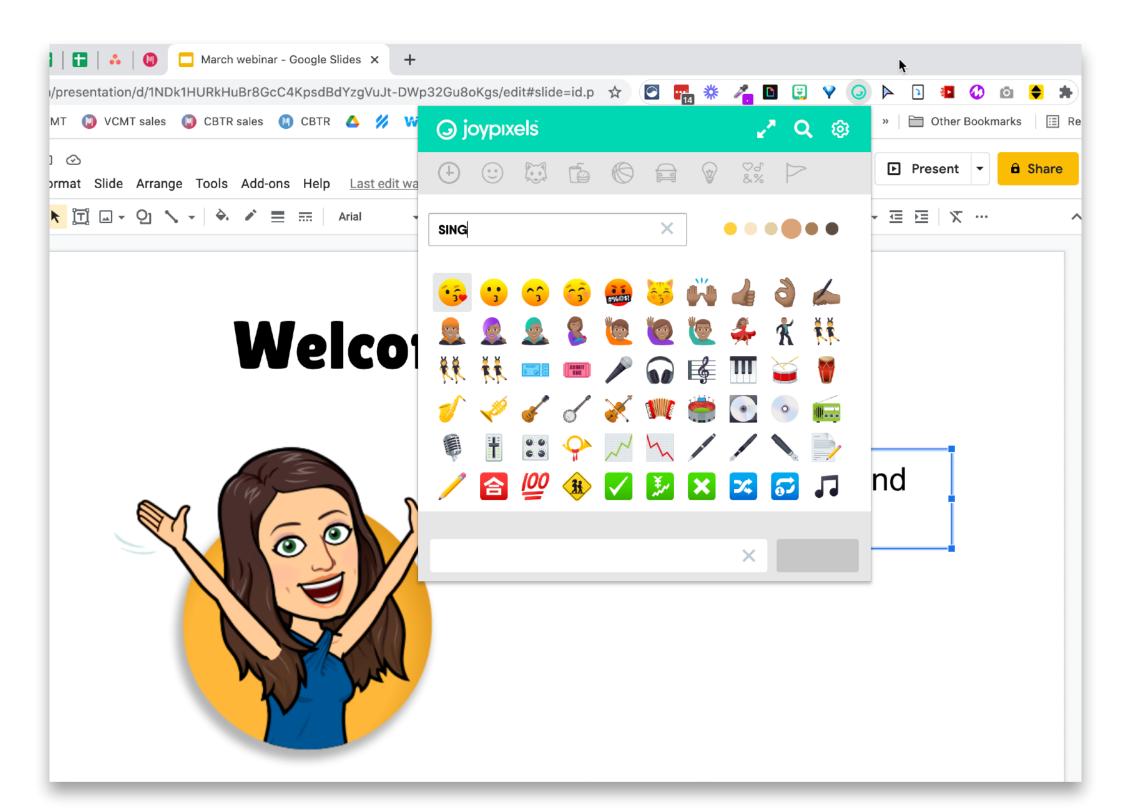

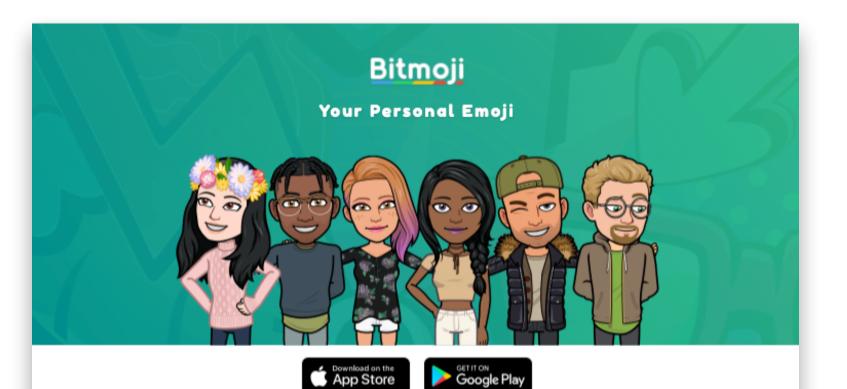

Create your Bitmoji and be yourself wherever you go

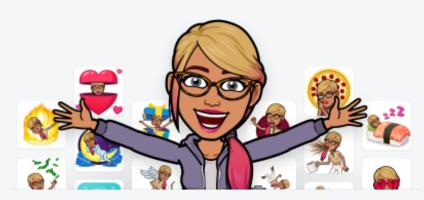

Send Bitmojis to anyone...in any app!

# Bitmoji

- download app on phone first
- make your bitmoji
- install Bitmoji chrome extension
- drag or copy & paste into Docs/ Slides/Canva

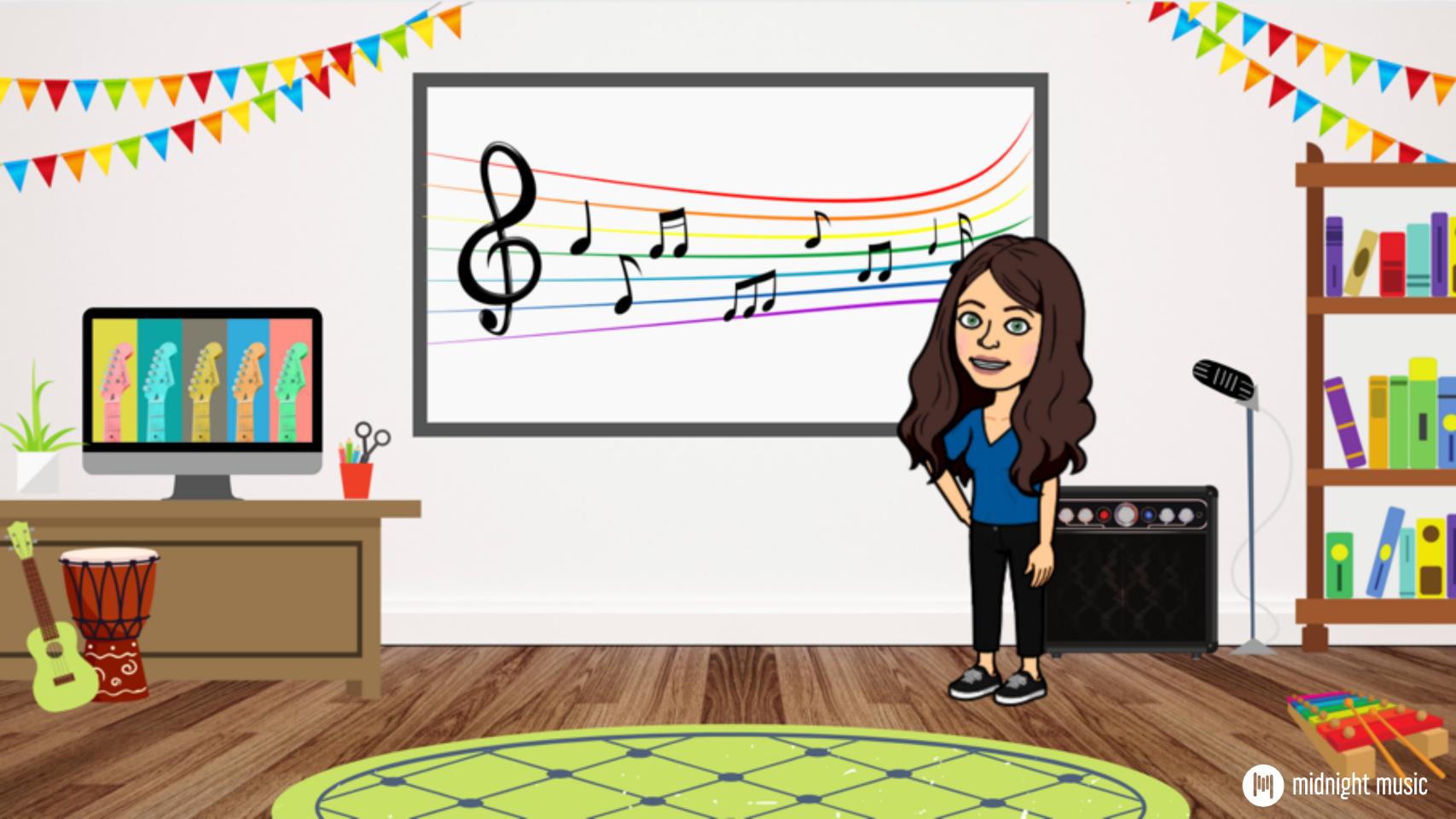

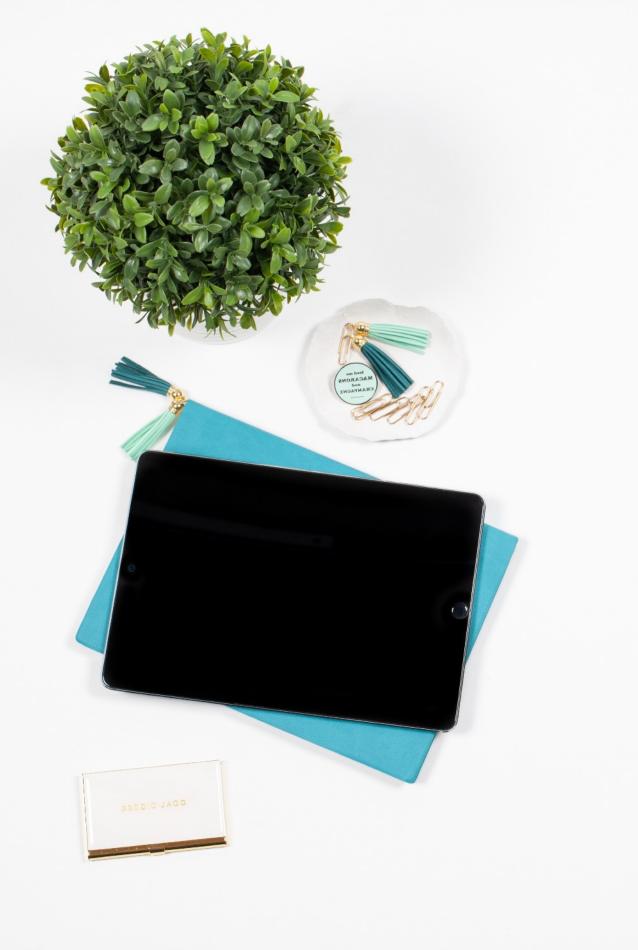

# Giphy

quick access to GIFs

use search bar

GIFs, stickers, animated emoji, text

drag & drop

## Giphy

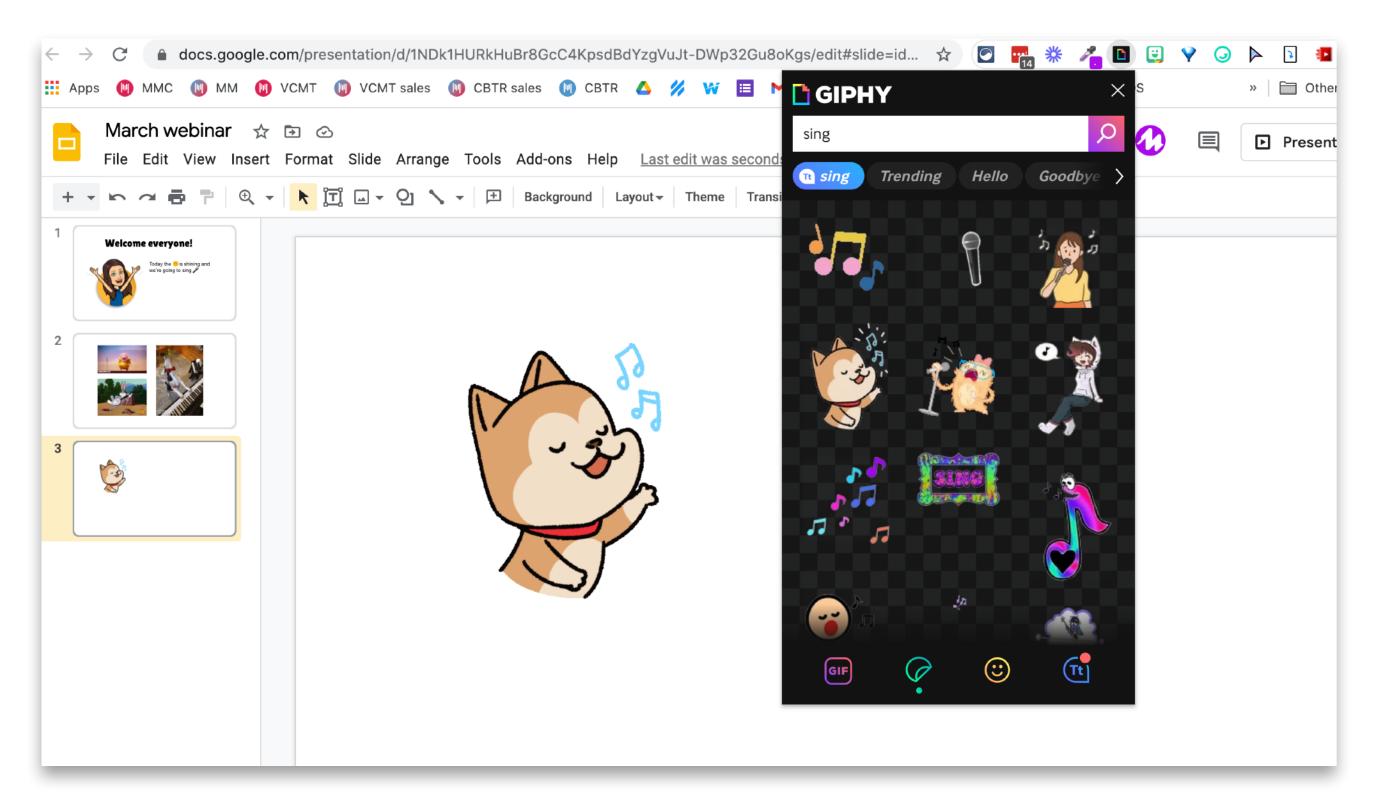

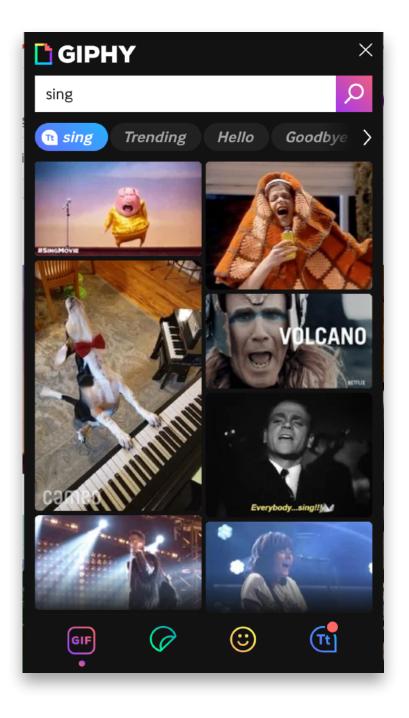

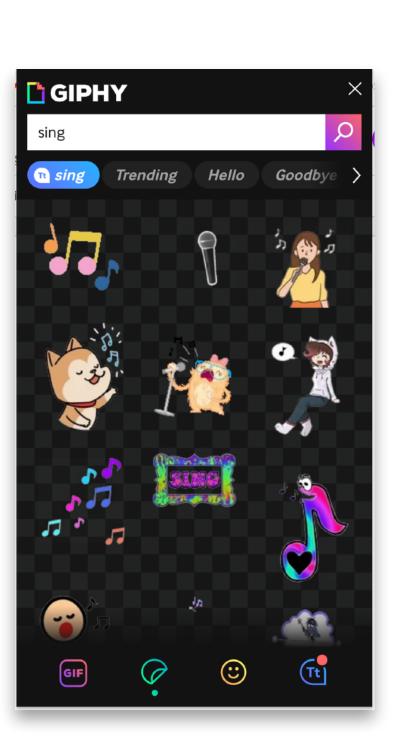

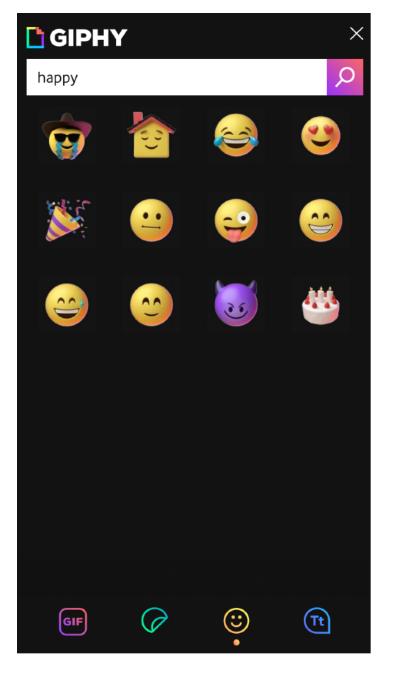

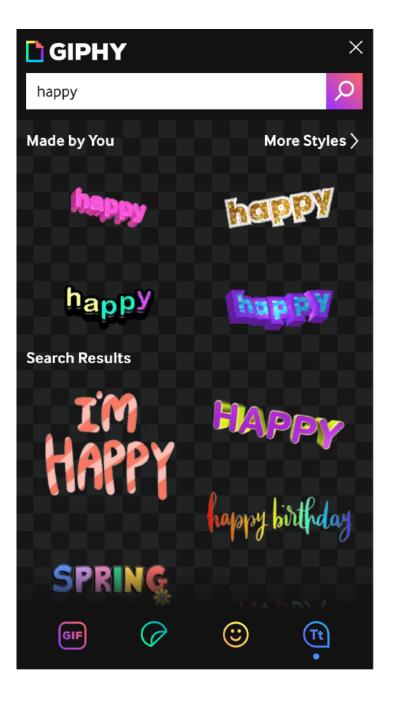

#### Kami

- digitise & annotate documents
- make worksheets fillable
- best if you and students have it
- free version ok; paid plan ideal

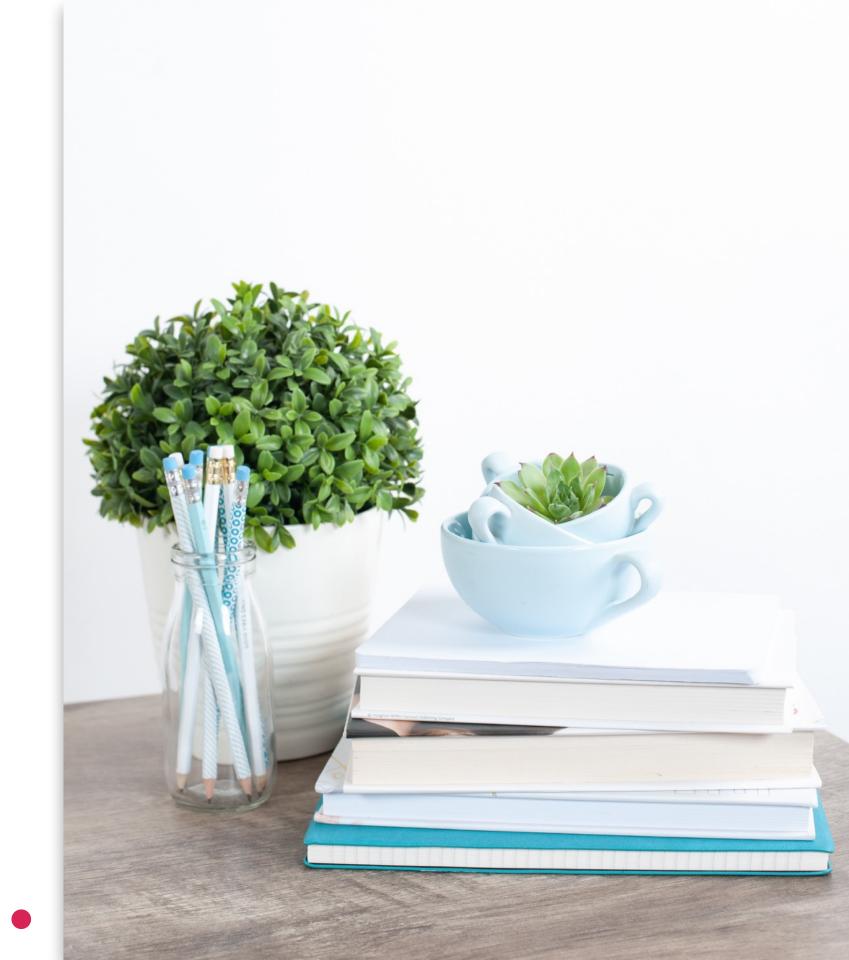

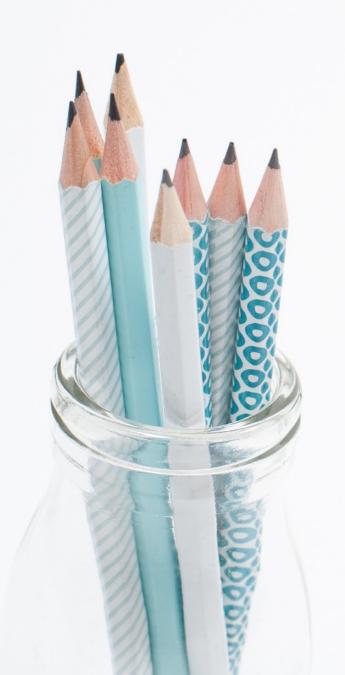

#### extra: Teachermade

- not an extension visit the website!
- similar to Kami
- Pro version coming 1 July 2021 (audio and video...)

# enhance presentations

#### Custom Cursor

- change your mouse cursor to an icon
- make mouse pointer noticable
- uses: screensharing; recording tutorials; playalong pointer

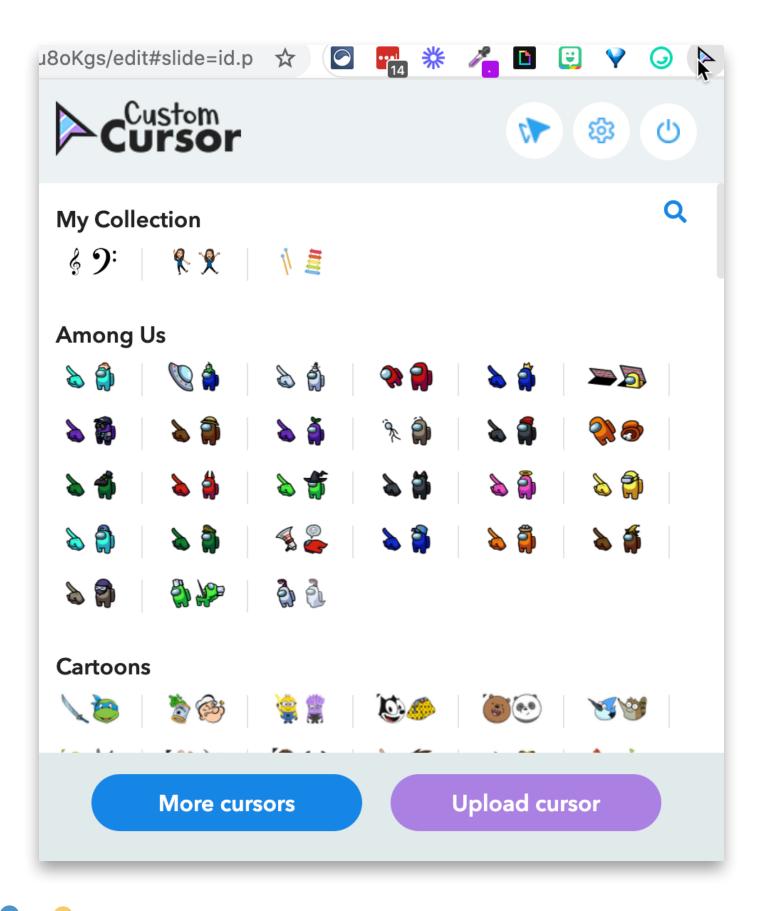

#### Custom Cursor

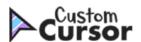

Home

Collections

Constructor

How to use

en 🗸

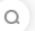

**Home / Collections** 

#### **CURSOR COLLECTIONS**

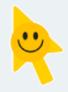

Use our free cursor collections! To add them to Custom Cursor extension - just click on the "Add" button under the one you need.

After that, they will be available for choosing in extension pop-up window.

For a detailed view of all cursors in the collection - just click on image of the desired collection or click "View" button.

Psst... hey you, wanna play some GAME?

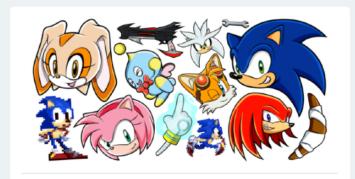

#### Sonic the Hedgehog

Collect golden rings and defeat evil enemies with our Sonic the Hedgehog cursor collection!

ADD

VIEW

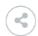

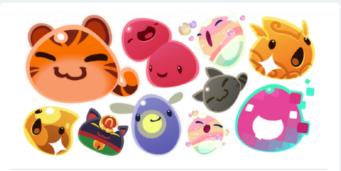

#### Slime Rancher

Breed and control colorful slimes with Slime Rancher collection of cute cursors!

ADD

VIEW

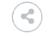

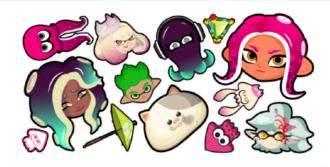

#### Splatoon

Paint your territory the team color of your Inklings with the Splatoon cursor collection!

ADD

/IEW

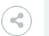

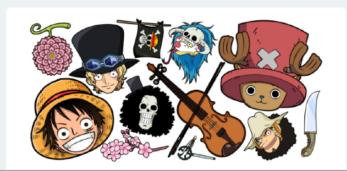

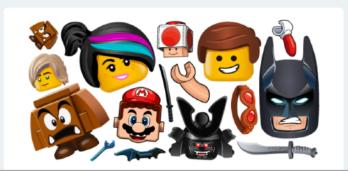

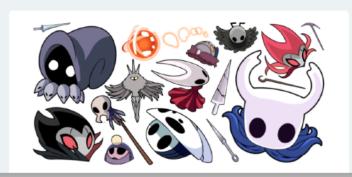

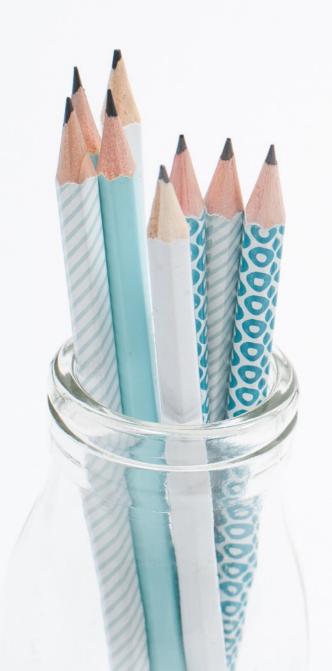

#### Annotate

- annotate web pages, Google Slides, Google Meet
- Google Slides: use in present **or** edit mode
- draw freely: pen, highlighter, text
- annotations are "sticky"

#### Annotate

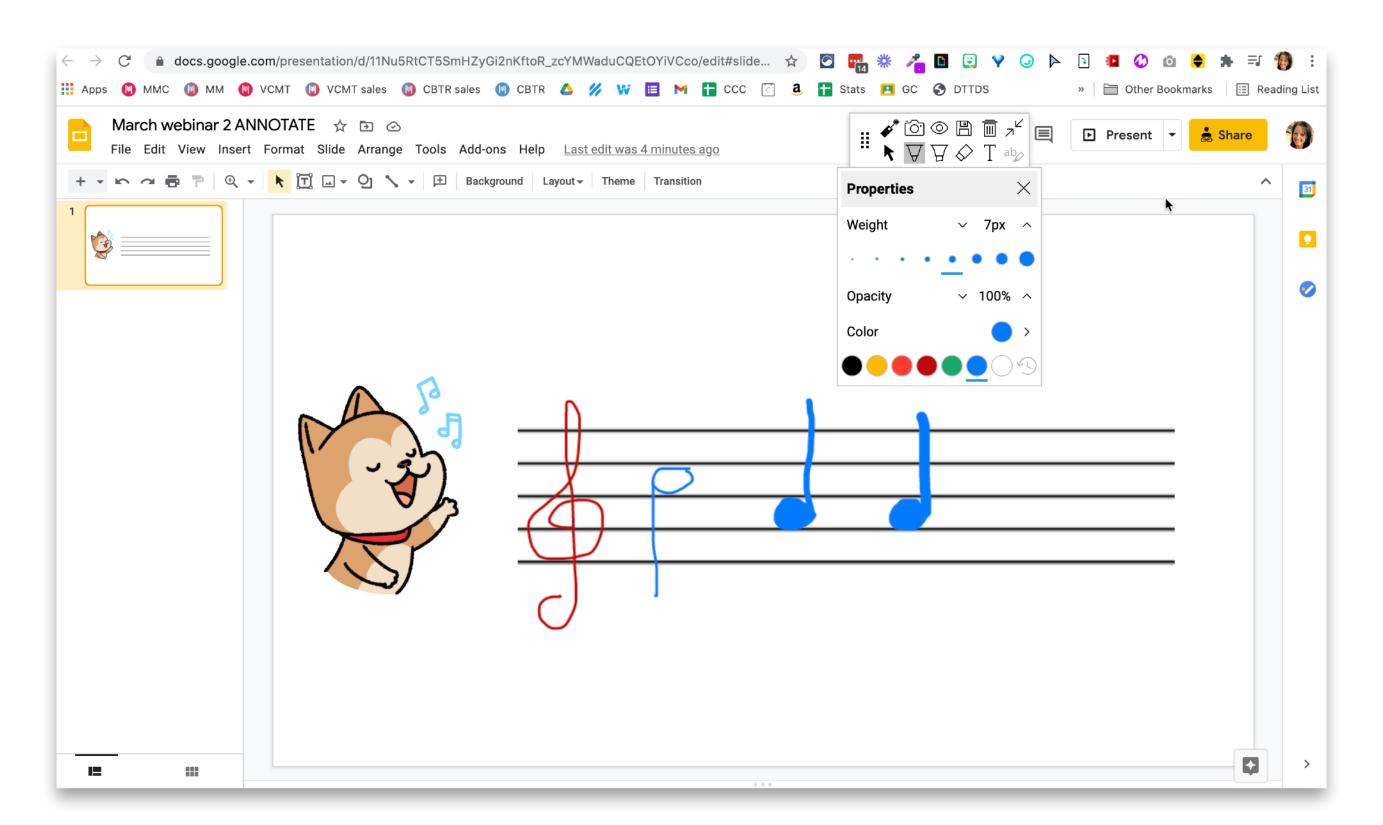

# organise tabs

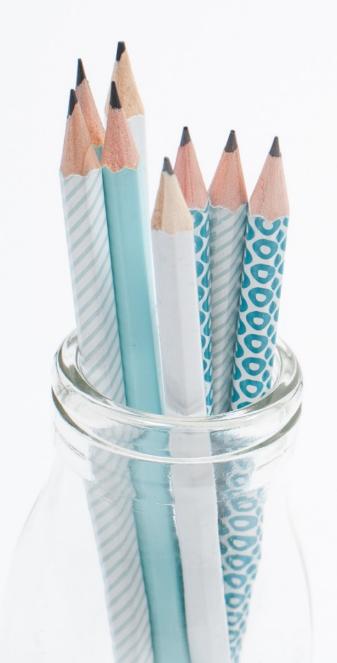

### Tab Resize & Dualless

- resize Chrome Browser window/s
- arrange vertically or horizontally

#### Youtube video

#### Bongo Cat

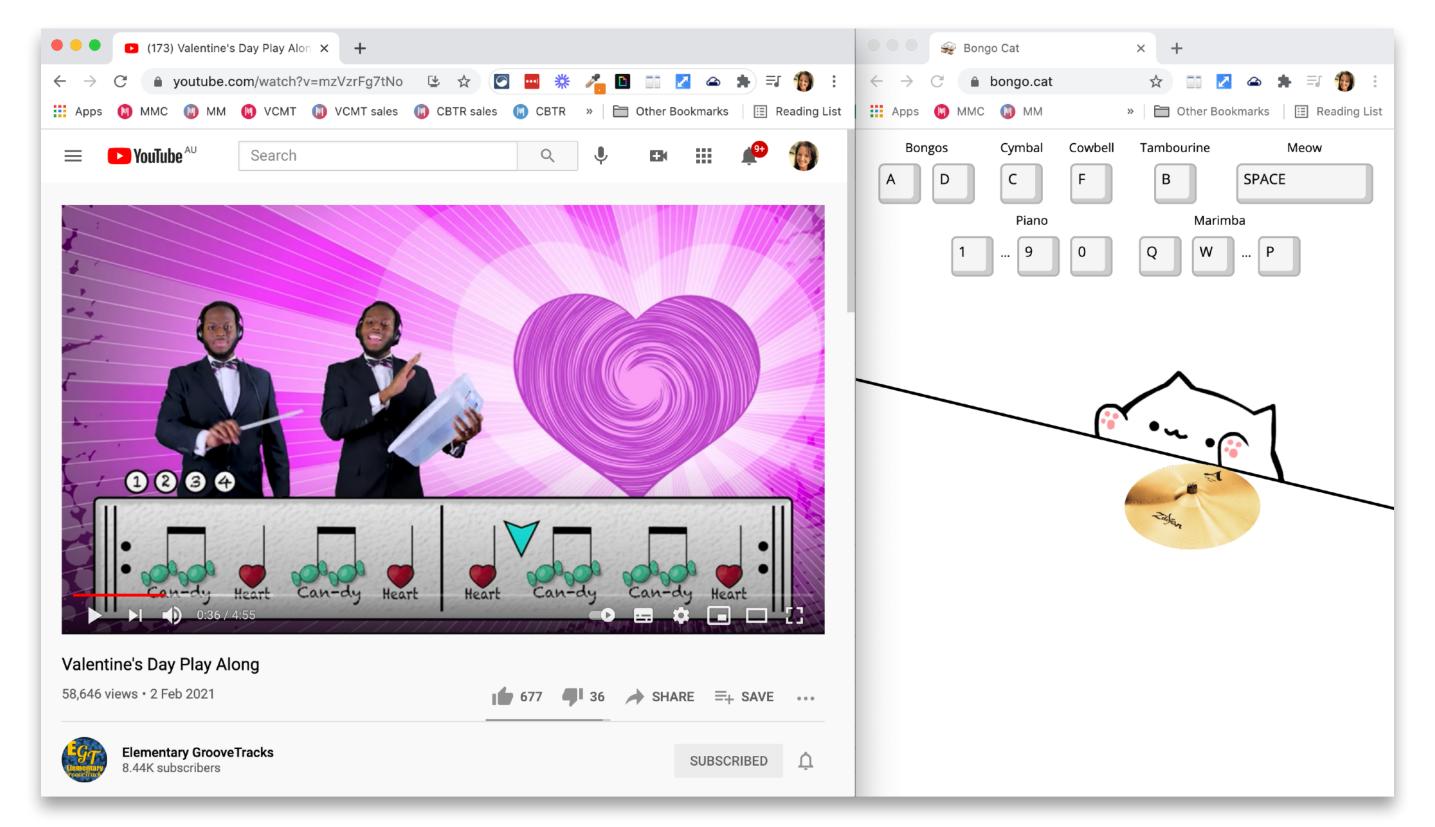

#### calendar

#### Zoom

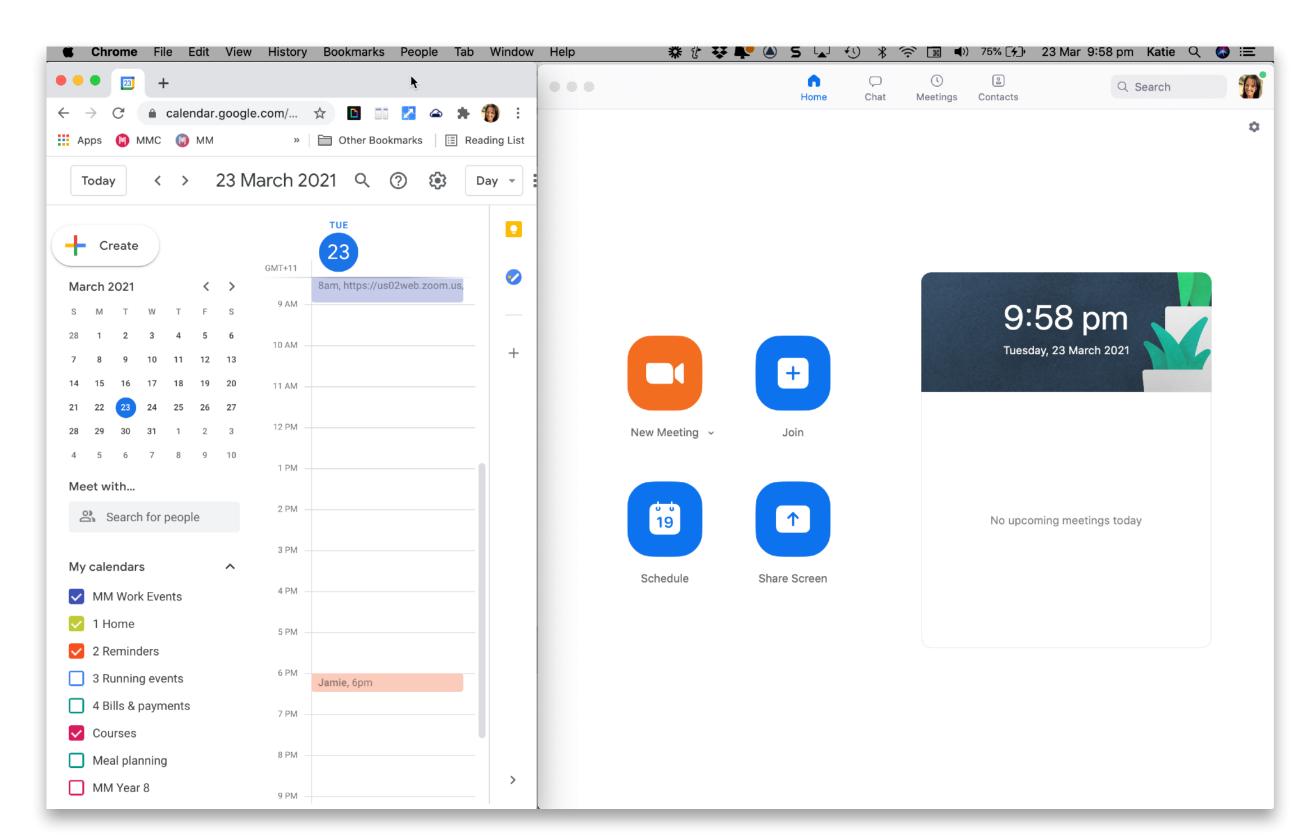

#### TabCloud

- save groups of tabs
- reopen in one go
- organise tabs into "workspaces"
- speed up browser: reduce open tabs

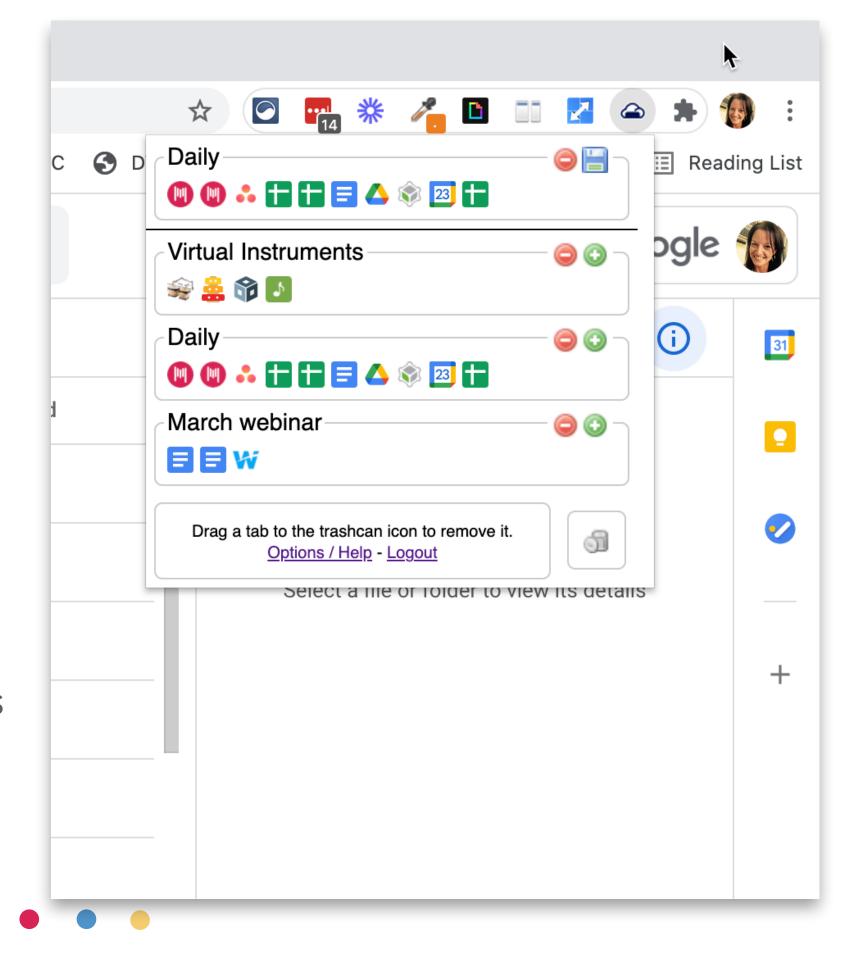

### my virtual instruments group

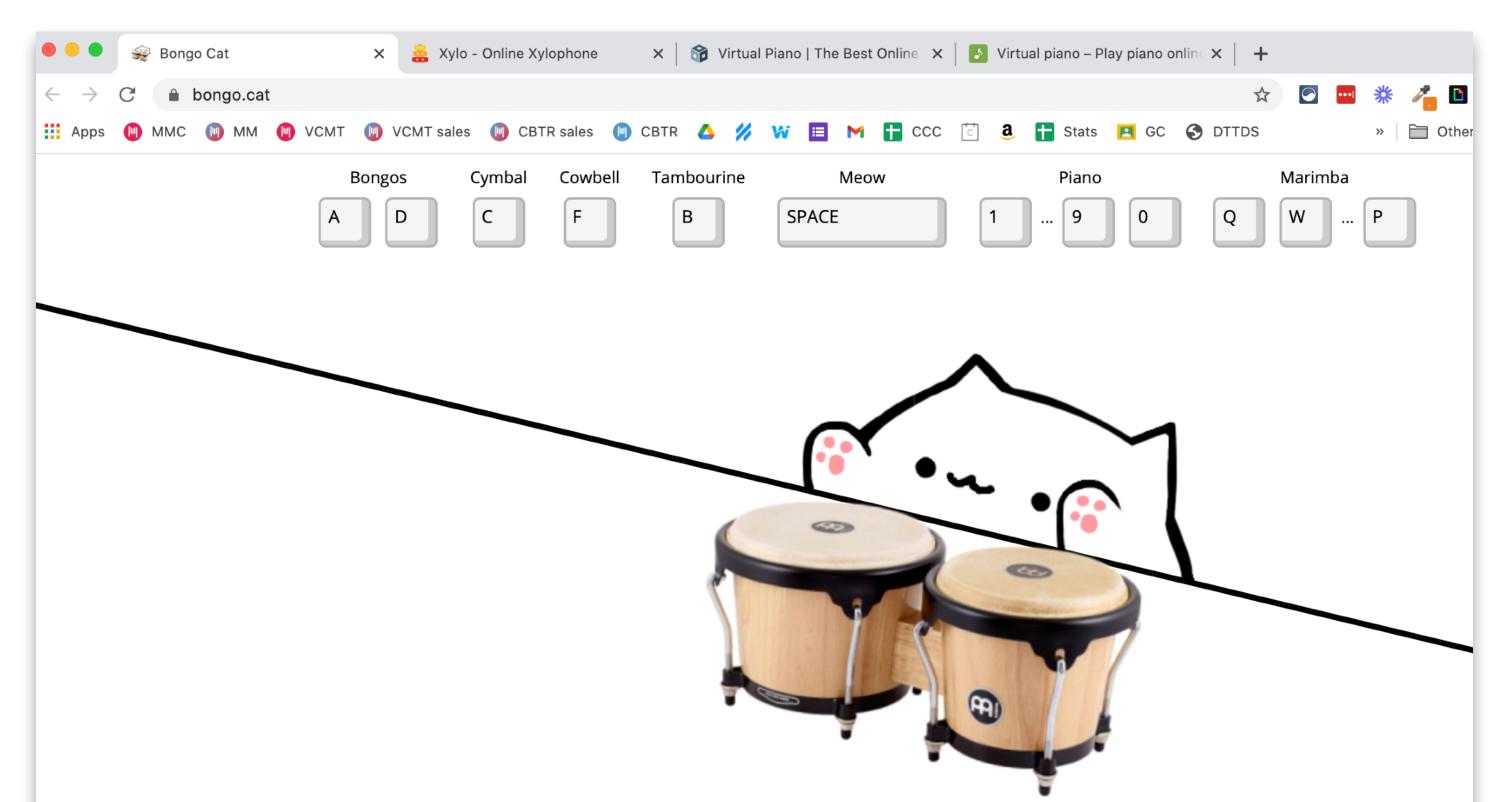

### OneTab

- convert open tabs into a list
- save memory & speed up browser
- restore tabs when needed
- restore individually or all at once

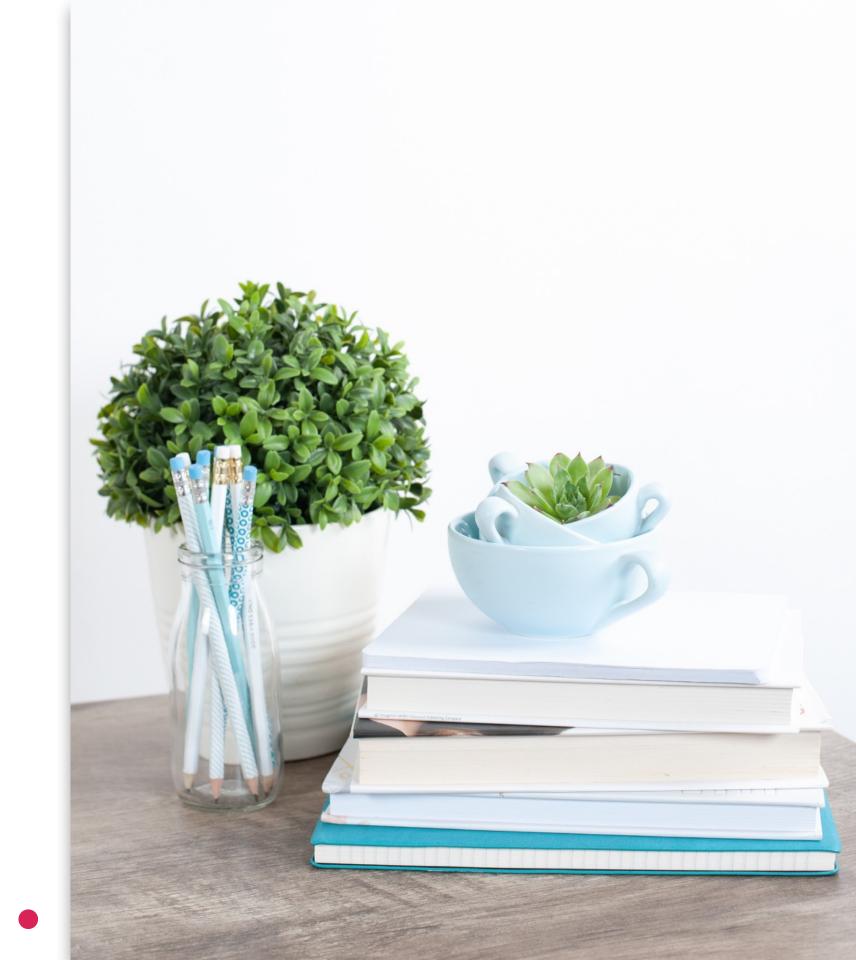

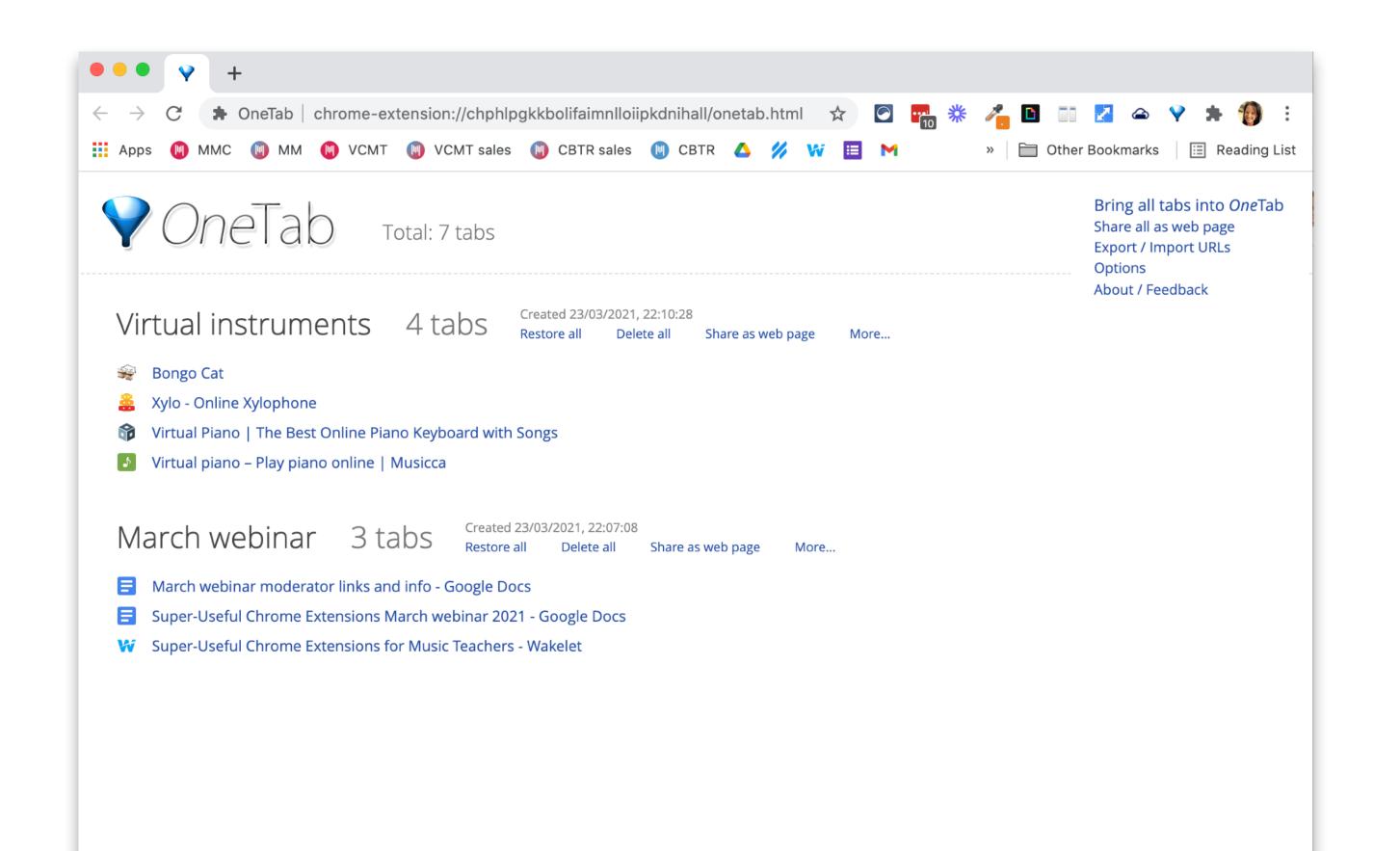

# increase productivity

## Lastpass

- remembers passwords for you
- generates secure passwords
- you can share login credentials without the recipient seeing details
- use on computer & phone

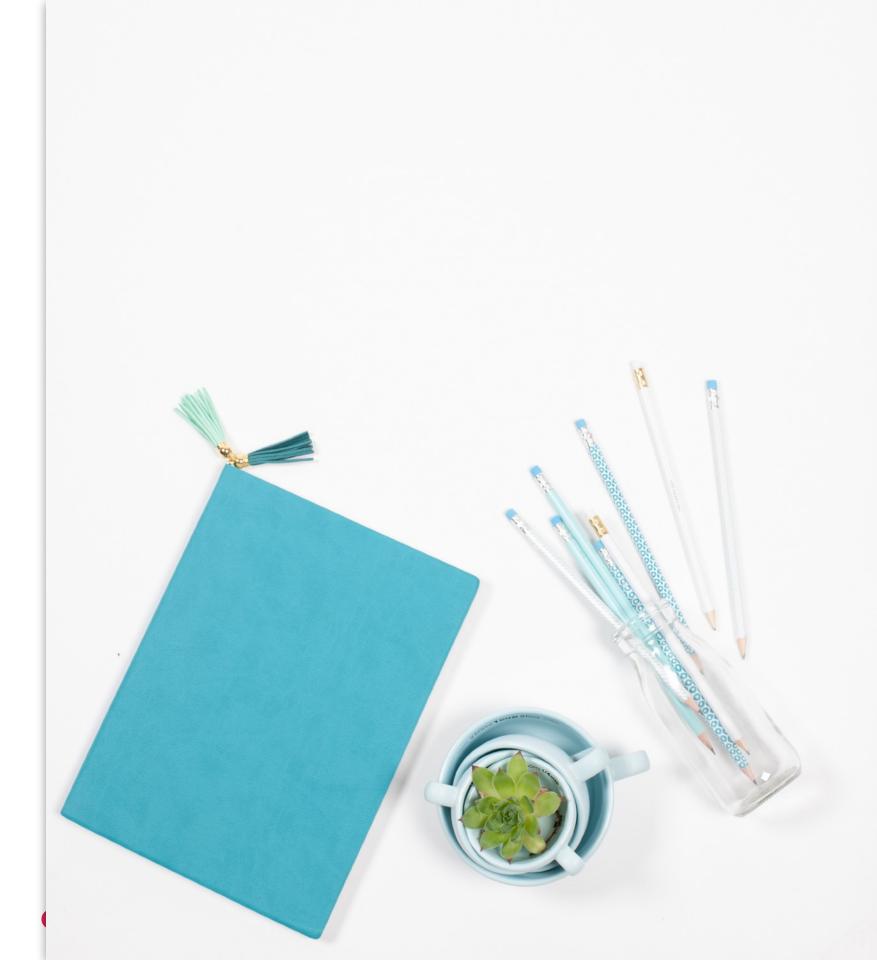

# Lastpass

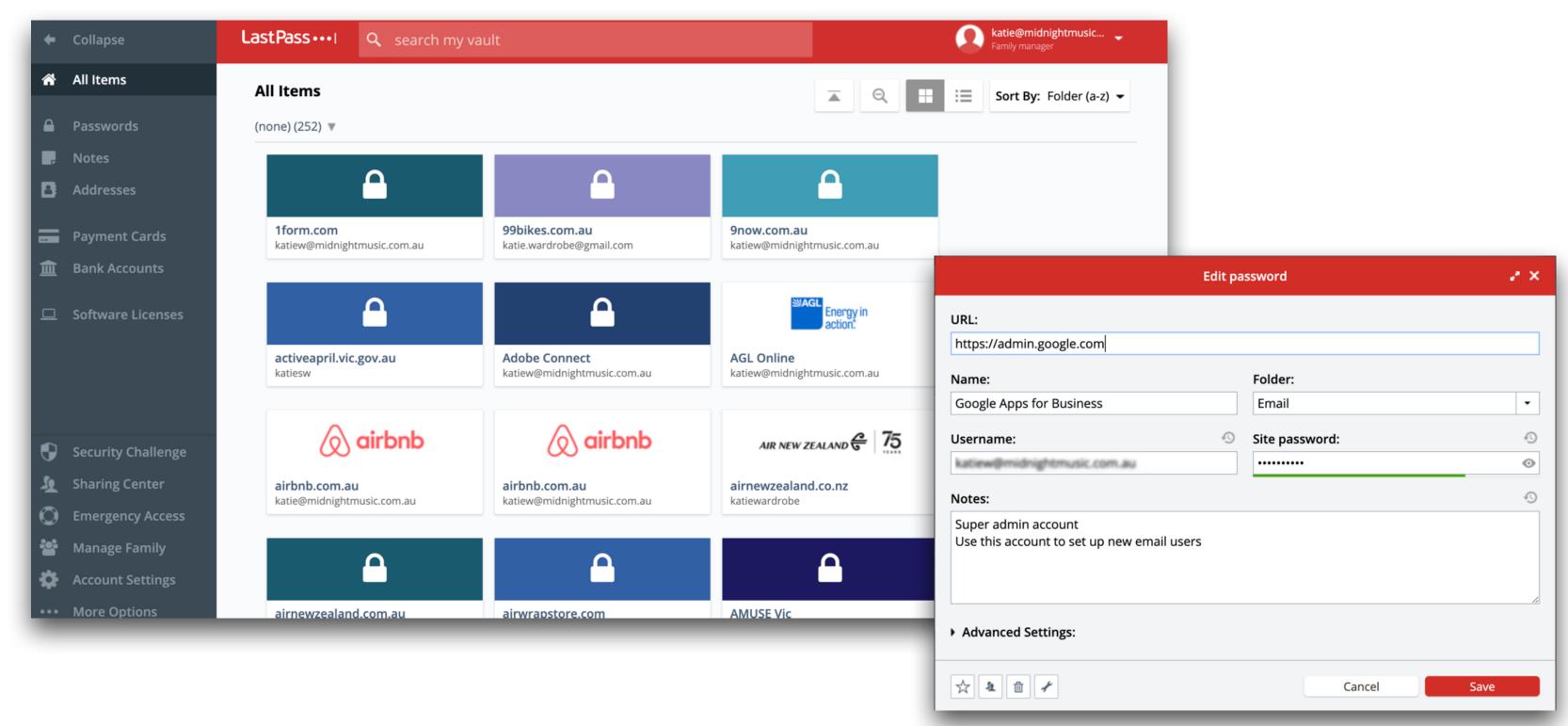

## Extensity

- manage all those extensions!
- turn them on/off with a click
- set up "profiles" (groups)
- choose which ones are "always on"

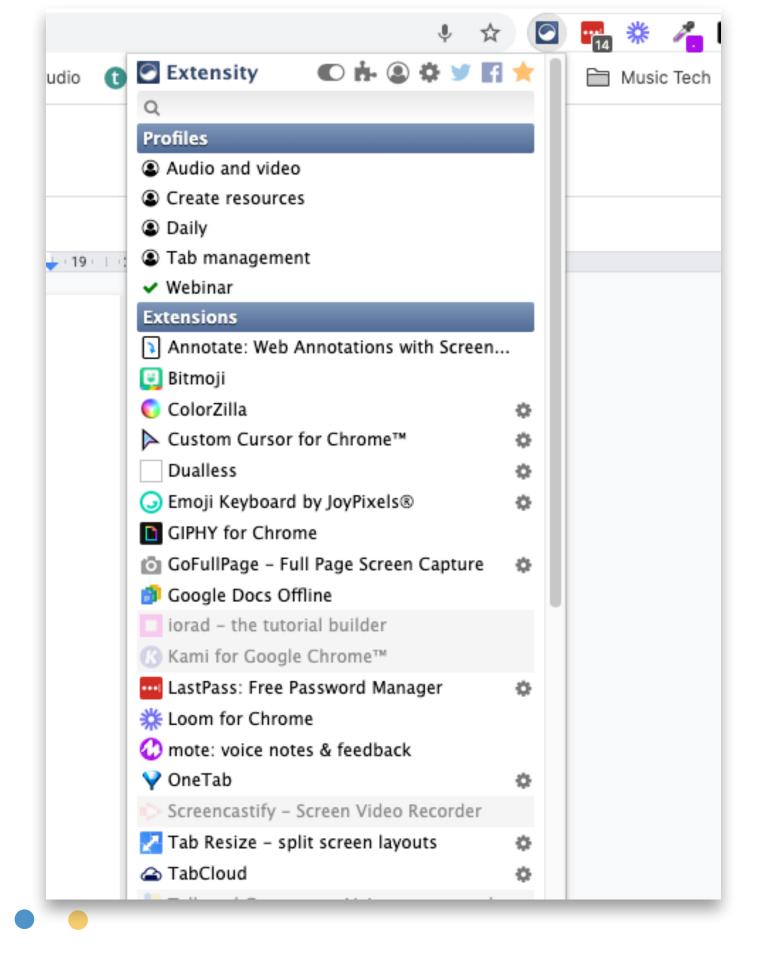

# thankuou!

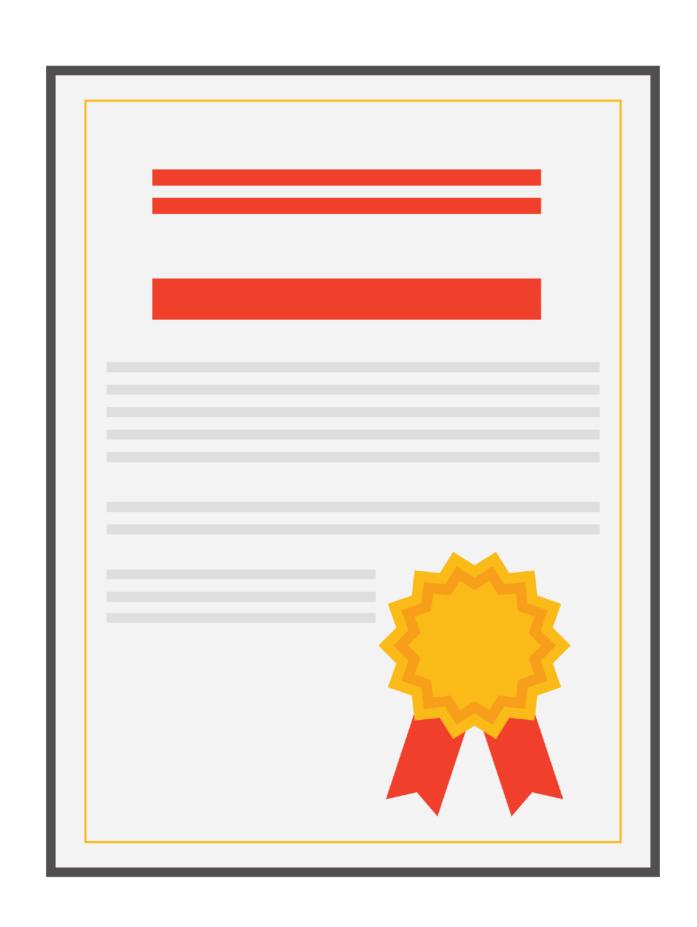

# pd certificate

midnightmusic.com.au/pdchrome

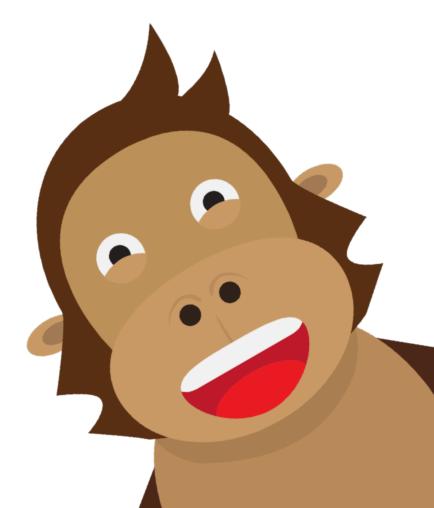

### thank you!

- webinar replay link to be sent within 24 hours
- copy of my slides
- PD certificate form
- other useful links

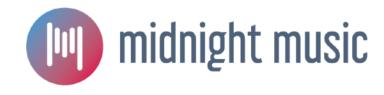

# next: digital online whiteboards

USA: 15 April 8pm EDT

AUS: 16 April 10am AEST